# **CENTRO PAULA SOUZA FACULDADE DE TECNOLOGIA DE FRANCA "DR. THOMAZ NOVELINO"**

# **TECNOLOGIA EM ANÁLISE E DESENVOLVIMENTO DE SISTEMAS**

# **SIMONE MARTINS RAMOS THAIS MAIA ALVES**

# **RECEITAS GOURMET: APLICAÇÃO WEB GASTRONÔMICA**

Trabalho de Graduação apresentado à Faculdade de Tecnologia de Franca - "Dr. Thomaz Novelino", como parte dos requisitos obrigatórios para obtenção do título de Tecnólogo em Análise e Desenvolvimento de Sistemas.

Orientador: Prof. Me. Carlos Alberto Lucas

**FRANCA/SP 2023**

# **RECEITAS GOURMET: APLICAÇÃO WEB GASTRONÔMICA**

### **Simone Martins Ramos<sup>1</sup>**

**Thais Maia Alves<sup>2</sup>**

#### **Resumo**

Ao longo dos anos o mercado gourmet tem crescido e a gastronomia passou a ocupar um papel importante na vida das pessoas. Muitas destas, continuam mantendo as receitas anotadas em cadernos ou livros, geralmente guardadas nas prateleiras ou gavetas ocupando muito espaço, e quando precisam consultar uma determinada receita, demoram um tempo para localizar dentre tantas anotações. Visando resolver esta questão problema, é que este trabalho tem como objetivo apresentar uma solução sistêmica via web de Receitas Gastronômicas, chamado Receitas Gourmet. O público-alvo são os amantes da gastronomia e profissionais que trabalham com culinária. No Receitas Gourmet os usuários poderão cadastrar, consultar e classificar as suas próprias receitas, além de dar feedbacks e "favoritar" as receitas postadas por outros usuários. A aplicação visa trazer praticidade à vida do usuário e possibilita organizar as receitas num ambiente digital. Dessa forma, elas poderão ser acessadas a qualquer momento através de uma interface responsiva.

**Palavras-chave:** Aplicação Gastronomia. Gourmet. Receitas. Requisitos. Software.

### *Abstract*

*Over the years, the gourmet market has grown and gastronomy has come to play an important role in people's lives. Many of them continue to keep recipes written down in notebooks or books, generally stored on shelves or drawers, taking up a lot of space, and when they need to consult a specific recipe, it takes a while to find it among so many notes. Aiming to solve this problem, this paper aims at presenting a systemic solution via the web for Gastronomic Recipes, called Gourmet Recipes. The target*  audience is food lovers and professionals who work in the culinary field. On Gourmet *Recipes, users will be able to register, consult and rate their own recipes, in addition to giving feedback and "enjoying" recipes posted by other users. The application aims at bringing practicality to the user's life and makes it possible to organize recipes in a digital environment. Thus, they can be accessed at any time through a responsive interface.*

*Keywords: Application. Gastronomy. Gourmet. Requirements. Revenues. Software.*

<sup>1</sup> Graduando em Análise e Desenvolvimento de Sistemas pela Fatec Dr Thomaz Novelino – Franca/SP. Endereço eletrônico: **[simone.ramos@fatec.sp.gov.br].**

<sup>2</sup>Graduando em Análise e Desenvolvimento de Sistemas pela Fatec Dr Thomaz Novelino – Franca/SP. Endereço eletrônico: **[thais.alves8@fatec.sp.gov.br]**.

#### **1 Introdução**

O desenvolvimento de tecnologias traz o benefício de realizar tarefas de maneira cada vez mais simples e informatizada, de modo que exija o menor esforço possível das pessoas.

As aplicações do tipo web são exemplos dessa informatização, já que cada vez mais tarefas, desde o envio de mensagens até o pagamento de contas podem ser realizadas de maneira online, utilizando apenas um computador com acesso à Internet ou um smartphone.

Considerando a evolução tecnológica e sua abrangência nas mais diversas áreas levantamos as seguintes indagações: Qual a importância de um Sistema na área da gastronomia? Qual a importância de um controle de gerenciamento nesta área? Qual problema uma aplicação web de receitas poderá resolver? Esse sistema é viável?

Com o propósito de desenvolver o projeto, foi identificado que o setor gastronômico cresce constantemente. Além disso, as muitas formas de se oferecer o que há de melhor na gastronomia inova-se com o uso de serviços e tecnologias nunca utilizadas. Como exemplo existem food trucks "repaginados", a reinvenção de receitas, novos produtos disponíveis no mercado, entre outros.

Antigamente tinha-se coleções de cadernos e livros de receitas guardadas nas prateleiras ocupando espaço, e sempre que precisava-se consultar uma determinada receita, era muito difícil de localizar dentre tantos livros e tantas páginas a procurar.

A ideia foi criar uma aplicação web para apaixonados por culinária: o "Receitas Gourmet". Uma ferramenta de trabalho para o profissional da cozinha ou até mesmo para quem não tem a mínima ideia de como cozinhar.

Nesse sentido, Receitas Gourmet é uma aplicação web com o objetivo de o usuário ter em mãos ou de fácil acesso um livro de receitas digital, no qual poderá consultar, favoritar, interagir dando feedbacks e incluir suas receitas favoritas.

Para o desenvolvimento desta aplicação web foram criados os artefatos de engenharia de software e toda a documentação necessária para demonstrar a proposta descrita, permitindo o acompanhamento dos artefatos em criação, gerenciamento e controle geral.

A aplicação será dividida em dois escopos de desenvolvimento, sendo o frontend e back-end, com aplicação de conceitos de prototipação de telas para validação, layouts e diagramas.

Algumas ferramentas que serão utilizadas são: Node.js, Next.js, React Router, React Hooks e a ferramenta Context API para gerenciamento de estado, HTML e CSS foram as linguagens de marcação e estilo utilizadas, com a adição das bibliotecas MUI e AntDesign para aprimorar a interface do usuário.

#### 1.1 Termo de abertura do Projeto - TAP

Em gerenciamento de projetos, o Termo de Abertura de Projeto (TAP) é um documento que descreve o objetivo, o escopo, as partes interessadas e os recursos envolvidos no início de um projeto. Ele é fundamental para definir as diretrizes iniciais do projeto.

#### 1.1.1 Objetivo deste Documento

Formalizou-se o começo do projeto, Aplicação Web Receitas Gourmet, através de etapas e informações necessárias para seu desenvolvimento e execução das partes envolvidas. Foram elencadas todas as etapas do projeto do início até o final.

As referidas etapas de conhecimento do projeto e a equipe foram realizadas pelos seguintes integrantes, conforme abaixo:

Thais Maia Alves - Supervisão de etapas, Integração e Organização de Prazos, Comunicação direta com os stakeholders, Matriz SWOT, 5W2H, BPMN, TAP, Requisitos, Regras de Negócio, Diagramas de Atividade, Máquina de Estados e Sequência, Diagramas de Caso de Uso, Documentação de Caso de Uso, Métricas e Proposta Comercial, Documentação de Portabilidade, Desenvolvimento Back-end e Front-end, Gerência do Projeto, Criação do Banco de Dados e Revisão.

Simone Martins Ramos - Supervisão de etapas, Integração e Organização de Prazos, Comunicação direta com os stakeholders, Matriz SWOT, 5W2H, BPMN, TAP, Requisitos, Regras de Negócio, Diagramas de Atividade, Máquina de Estados e Sequência, Diagramas de Caso de Uso, Documentação de Caso de Uso, Métricas e Proposta Comercial, Documentação de Portabilidade, Desenvolvimento Back-end e Front-end e Revisão.

#### 1.1.2 Situação Atual

A gastronomia tornou-se uma parte essencial da cultura moderna, com um número crescente de pessoas buscando novas experiências culinárias. A tecnologia desempenhou um papel fundamental ao permitir que as pessoas compartilhem suas criações culinárias em plataformas de mídia social, criem blogs de culinária e participem de comunidades online voltadas para a gastronomia.

A tecnologia tem sido empregada de forma significativa no setor alimentício, impulsionando o surgimento das chamadas foodtechs, startups que utilizam ferramentas como a Internet das Coisas (IoT) e a Inteligência Artificial (IA) para modernizar a indústria de alimentos. Essas transformações têm impactado diretamente a maneira como as pessoas experimentam e se relacionam com a comida.

A internet tornou mais fácil do que nunca acessar uma ampla gama de receitas gourmet. As pessoas buscam inspiração e orientação para criar pratos sofisticados em casa. No entanto, muitas vezes, essa informação está dispersa em diferentes sites e aplicativos, tornando a pesquisa e a organização das receitas desafiadoras.

As pessoas estão buscando receitas personalizadas que atendam às suas preferências e restrições dietéticas. Uma aplicação web de receitas poderia utilizar algoritmos de recomendação com base no histórico de visualizações e avaliações dos usuários para sugerir receitas sob medida para suas necessidades.

Uma aplicação web de receitas pode ser projetada para ser fácil de usar, com um design intuitivo e funcionalidades que ajudam os usuários a navegar e seguir as receitas com sucesso. Vídeos instrutivos, temporizadores e listas de compras integradas podem melhorar a experiência do usuário.

A convergência da crescente paixão das pessoas pela culinária e o papel fundamental da tecnologia na disseminação e compartilhamento de informações culinárias cria uma oportunidade significativa para o desenvolvimento de uma aplicação web de Receitas Gourmet. Essa aplicação pode ajudar a centralizar e facilitar o acesso a receitas sofisticadas, oferecer recursos de personalização, promover a interação com a comunidade culinária e manter os usuários atualizados sobre as últimas tendências gastronômicas.

#### 1.1.3 Justificativa do Projeto

Elaborar uma Aplicação Web de Receitas Gourmet, para ser utilizada por profissionais ou por pessoas leigas que tenham amor pela gastronomia. A criação da aplicação é uma forma de sofisticação da presença gastronômica no mercado, e uma solução prática e funcional, pode gerar a interação das pessoas e novos negócios.

#### 1.1.4 Objetivos e Metas do Projeto

Objetivo de elaborar e documentar a criação da Aplicação Web Receitas Gourmet. Nesse sentido, se apresentam as metas do projeto:

Criar a Aplicação Web (Back-end e Front-end); viabilizar a possibilidade de compartilhamento de receitas por meio de texto e imagens; viabilizar a possibilidade de favoritar e dar feedback em relação aos conteúdos postados; facilitar o manuseio da aplicação web (Interface Intuitiva); possibilitar a divulgação de produtos e marcas específicas no conteúdo das receitas; possibilitar a divulgação de receitas prontas para encomendas e futuramente integrar com Redes Sociais.

#### 1.1.5 Descrição do Projeto

O Projeto Aplicação Web Receitas Gourmet foi dividido em cinco etapas:

1) Montar a equipe, escolha da possível proposta e público, entrevista; análise da entrevista; SWOT; 5W2H; EAP, escolha das ferramentas para desenvolvimento, mapeamento dos requisitos; definição do escopo e a elaboração de um cronograma a ser seguido.

2) Elaboração do BMPN; reorganização do cronograma; termo de abertura do projeto - TAP; elaboração do diagrama de caso de uso; documentação de caso de uso; diagrama de atividade; diagrama de máquina de estados; e diagrama de sequência.

3) Desenvolvimento dos requisitos do sistema; validação dos requisitos; análise de erros e identificação de mudança dos requisitos; matriz de rastreabilidade (requisitos x regras de negócio); matriz de rastreabilidade (requisitos x caso de uso).

4) A quarta etapa do projeto é composta pela documentação de portabilidade; prototipação das telas do Aplicativo; métricas, e a entrega de uma proposta comercial.

5) Criação do Banco de Dados, Desenvolvimento Back-end, Desenvolvimento Front-end e testes.

### 1.1.6 Premissas do Projeto

As premissas do Projeto da Aplicação Web Receitas Gourmet consistiram em usar recursos como Trello, Miro, Discord, GenMyModel, OneDrive, Google Forms, Figma, Lucidchart, Visual Studio Code, Next.js e Insomnia. Para realizar as metas, prazos e entregas foram utilizados os seguintes princípios:

As integrantes da equipe tinham apenas dois dias por semana para se

dedicarem ao projeto/proposta. As entregas dos artefatos do projeto seguiram impreterivelmente o cronograma apresentado inicialmente. Foram buscadas as melhores práticas com vistas na entrega com qualidade, na resolutividade e otimização de tempo e processos; As decisões tomadas ou propostas foram comunicadas entre a dupla por meio do grupo de Whatsapp ou reuniões agendadas; A gerência do projeto além de supervisionar o andamento do que foi proposto, mediou ações preventivas e corretivas com o objetivo da entrega com qualidade e dentro do prazo pré-estabelecido; Todos os passos do Projeto foram validados pelos stakeholders; As integrantes da equipe foram voluntárias.

#### 1.1.7 Restrições do Projeto

As restrições do projeto são: Os prazos de entregas estipulados no cronograma não podem ser ultrapassados; não sobrecarregar nenhuma integrante da equipe.

#### 1.1.8 Stakeholders do Projeto

Profissionais da área gastronômica e pessoas que responderam ao questionário inicial; Usuários da aplicação web; Fornecedores alimentícios; Proprietários da Aplicação Web.

#### 1.1.9 Riscos do Projeto

Os riscos do projeto são identificados como interno e externo. O primeiro se baseia nos riscos internos como: a perda de algum integrante da equipe ou desentendimento entre elas, a falta de compromisso, baixa produtividade e entregas sem qualidade. O segundo se baseia nos riscos externos com: defeito em equipamentos e falta de postagens e interação por parte dos usuários da aplicação.

Medidas que deverão ser tomadas caso ocorram os riscos: A Gerente do projeto deve ter atitudes/medidas corretivas, identificar as causas e situações caso ocorram; se surgir algum imprevisto deverá ser comunicado para a outra integrante, dessa forma poderá ser solucionado e resolvido sem nenhuma dificuldade;

#### 1.1.10 Marco do Projeto

Marco Principal: Verificar a viabilidade do Projeto através do envio do questionário para usuários em potencial da aplicação e posteriormente a análise das respostas obtidas.

Marco Secundário: Desenvolvimento do Projeto e implementação da Aplicação Web, e disponibilização nas plataformas.

1.1.11 Custos e Prazos Estimados do Projeto Data de Início do Projeto: agosto/2023 Data de Término do Projeto: novembro/2023 Custo Estimado do Projeto: 12.000,00

#### **2 Viabilidade do projeto**

A gastronomia ocupa um papel importante na vida das pessoas, por consequência o mercado gourmet está em constante crescimento.

Conforme o site Terra (2019) a população brasileira está se alimentando com mais qualidade e demonstra maior interesse por preparar suas próprias refeições, pois a globalização trouxe a gastronomia cada vez mais para a rotina de diversas pessoas do país, tanto por causa de chefs que se tornaram influencers na internet e na televisão, quanto devido à facilidade de encontrar mais receitas e ingredientes diferenciados. Complementando essa afirmação o artigo "Alimentação e Globalização", de Rosana Proença descreve o contexto histórico deste processo.

Embasando-se na matéria "Cozinha Gourmet vira febre no Brasil e pode transformar a rotina do brasileiro", do site Terra (2019), a palavra "gourmet" é cada vez mais falada e estabeleceu uma nova onda de pessoas entusiasmadas a entender mais sobre o mundo gastronômico. O desejo por experimentar e criar refeições aprimoradas tornou-se mais comum e, conforme uma pesquisa da Unicamp realizada no ano de 2020, a tendência gourmet na alimentação cresceu tanto, que não chegou a ser afetada pela crise econômica.

Segundo OLTRAMARI, chef embaixadora do vinho no Brasil, conhecida internacionalmente e idealizadora de cursos online, como o Mestre em Massas e Molhos e WWChef "cozinhar pratos gourmet em casa, além de deixar as pessoas mais entusiasmadas, está se tornando o maior hobby desse país e do mundo".

A aplicação web, ou web app, tornou-se uma parte integral da nossa vida cotidiana e desempenha um papel fundamental em praticamente todos os setores da sociedade moderna. Seja para fins pessoais ou comerciais, as aplicações web se destacam como uma tecnologia essencial que revolucionou a forma como interagimos com a internet e como conduzimos nossas atividades diárias.

A cada dia, diferentes empresas investem nesse tipo de tecnologia para gerar benefícios, seja para criar relacionamento com o cliente ou mesmo para aperfeiçoar a interação entre seus profissionais.

Conforme FERREIRA, desde o surgimento da World Wide Web, as aplicações web evoluíram consideravelmente, passando de simples páginas estáticas para sofisticadas e interativas plataformas que oferecem uma variedade de serviços e funcionalidades. Essa evolução contínua não apenas reflete o avanço da tecnologia, mas também a crescente demanda por soluções online que atendam às necessidades das pessoas e das empresas em um mundo cada vez mais digitalizado.

Essa facilidade de acesso das pessoas nas aplicações com a maior velocidade de carregamento das páginas e a responsividade com mais qualidade, validam a possibilidade assertiva de unirmos a tecnologia com a gastronomia no atual projeto.

Com a aplicação web, poderá não somente melhorar a navegação por parte do cliente, mas também direcioná-lo de maneira mais clara às soluções e oportunidades que a empresa poderá oferecer, podendo assim, gerar novos negócios e fidelizar consumidores. A relevância da aplicação web transcende fronteiras geográficas, setores de mercado e grupos demográficos. Ela se tornou uma força impulsionadora da inovação, eficiência e acessibilidade, sendo uma inovação disruptiva conforme a reflexão de Drucker (2008).

Ao acessar a aplicação e fazer o cadastro para acessá-lo futuramente, o cliente fornece dados que podem ser preciosos para a estratégia da empresa. Com um trabalho de inteligência adequado é possível mapear o comportamento do consumidor e desenvolver soluções mais voltadas para os seus reais interesses.

Através da aplicação e das interações de qualidade, melhora a percepção do público em relação àquilo que a empresa oferece, possibilitando a melhoria da credibilidade da empresa e sua marca.

"Essas são apenas algumas das inúmeras formas pelas quais a tecnologia está impactando a culinária e o consumo de alimentos. A intersecção entre gastronomia e tecnologia está revolucionando a indústria alimentícia, trazendo novas possibilidades, experiências e oportunidades para chefs, empreendedores e consumidores. O futuro promete ainda mais avanços nessa área, impulsionando uma nova era gastronômica baseada na inovação e na criatividade tecnológica", (BARROS, 2023).

2.1 Canvas de Negócio (Business Model Canvas - BMC)

O Business Model Canvas (BMC) é uma ferramenta amplamente utilizada para descrever e analisar modelos de negócios de forma visual e concisa. Ele é composto por nove blocos principais que ajudam a mapear e entender todos os aspectos essenciais de um modelo de negócios.

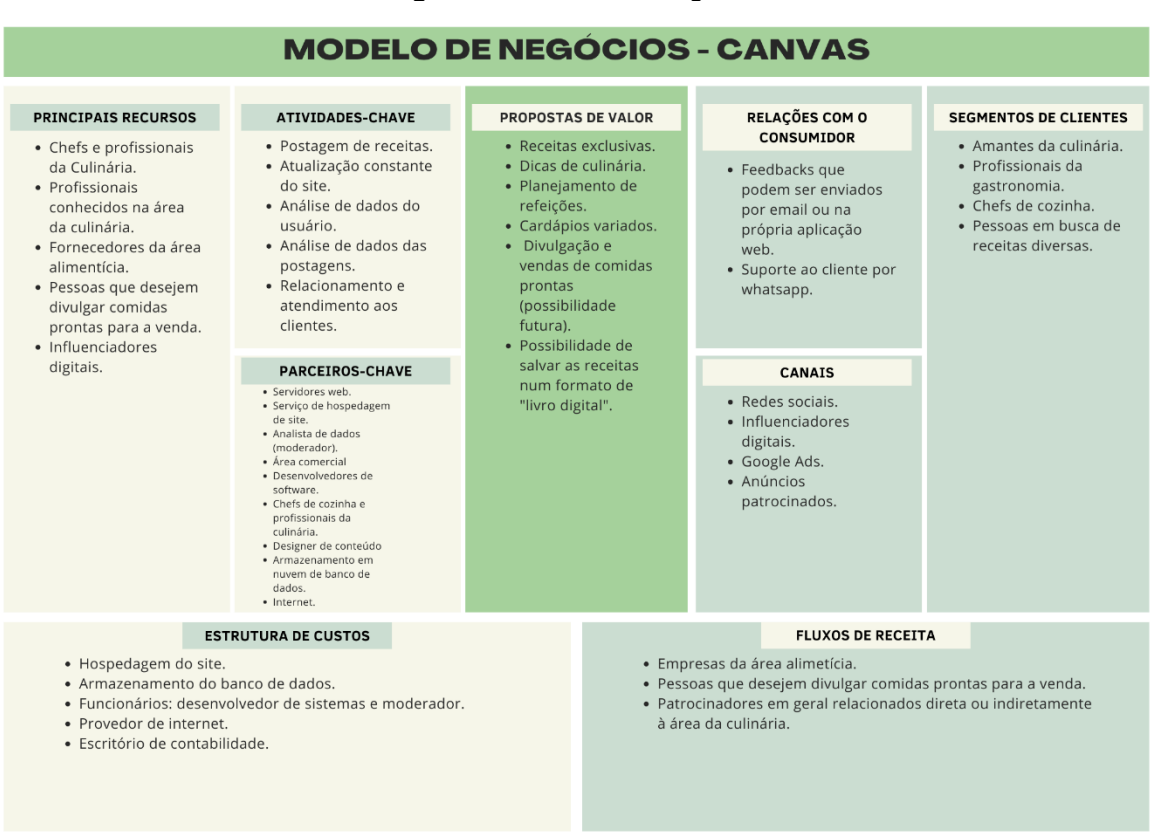

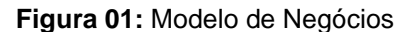

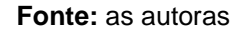

### 2.2 Matriz SWOT

A Matriz SWOT é uma ferramenta que tem a finalidade de:

- Avaliar os Ambientes Internos e Externos, proporcionando subsídios para a formulação de estratégias e otimizar seu desempenho.
- Identificar os pontos fortes e fracos, assim como as oportunidades e ameaças dos quais o processo está exposto.
- Foi utilizada esta ferramenta para verificação da viabilidade deste projeto conforme a figura abaixo:

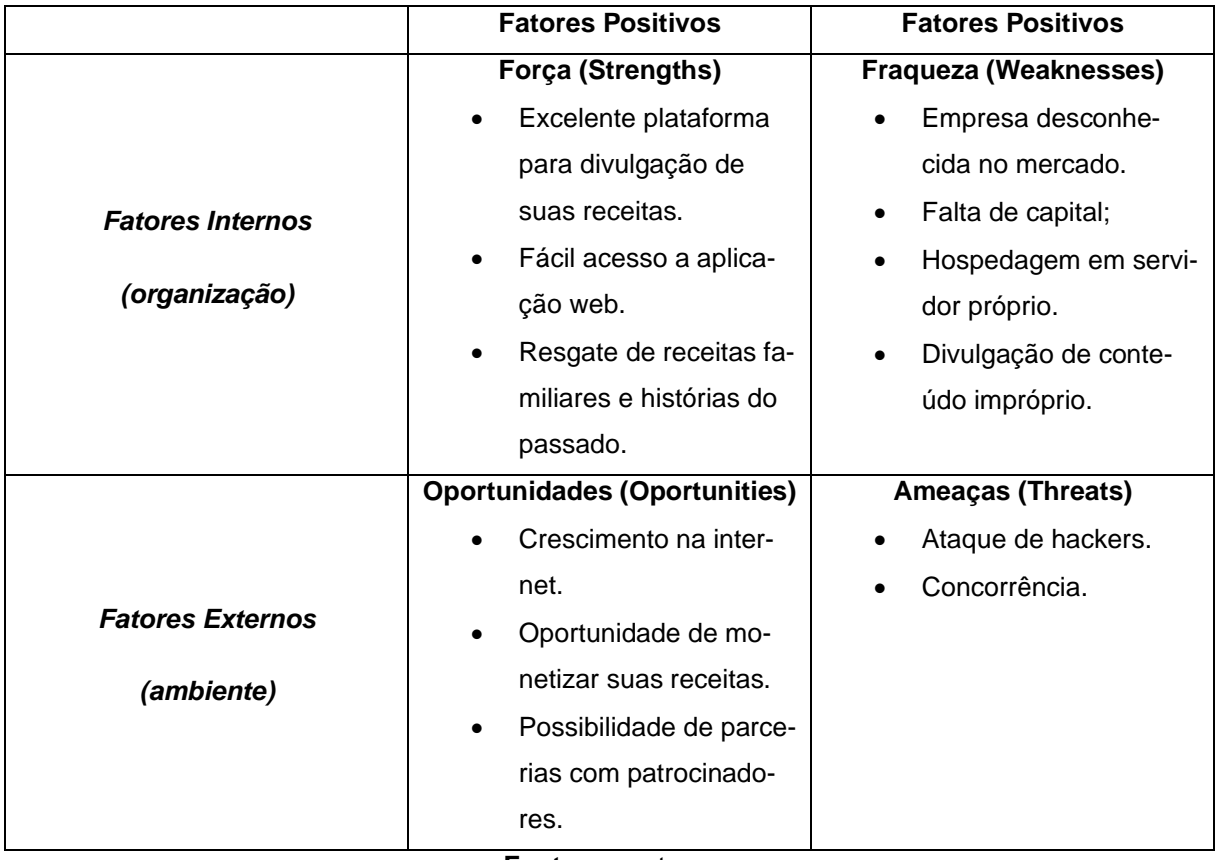

**Fonte:** as autoras

Analisando o projeto foram identificados alguns pontos fracos que necessitaram de atenção e estratégias no planejamento e construção da aplicação web. Pontos de atenção identificados: Empresa desconhecida no mercado com necessidade de investimentos em ações de marketing, falta de capital como sugestão pensar em estratégias de monetização, hospedagem em um servidor próprio com possibilidades de parcerias e patrocinadores e divulgação de conteúdo impróprio sendo necessário pensar na criação de filtros e moderador.

### 2.3 Plano de Ação 5W2H do Projeto

A planilha 5W2H é uma ferramenta administrativa utilizada a fim de registrar de maneira organizada e planejada como serão efetuadas as ações, por quem, quando, onde, por que, como e quanto irá custar para a empresa. Sua análise tem a finalidade de auxiliar na elaboração de planos de ação, passa a ser como uma espécie de checklist que aumenta a clareza das atividades a serem realizadas. Este método se destaca das demais metodologias de gestão por sua simplicidade na hora da elaboração de um plano estratégico.

Foi utilizada a planilha 5W2H com o objetivo de pensar estratégias e soluções

para uma das fraquezas do projeto que é a divulgação de conteúdo impróprio.

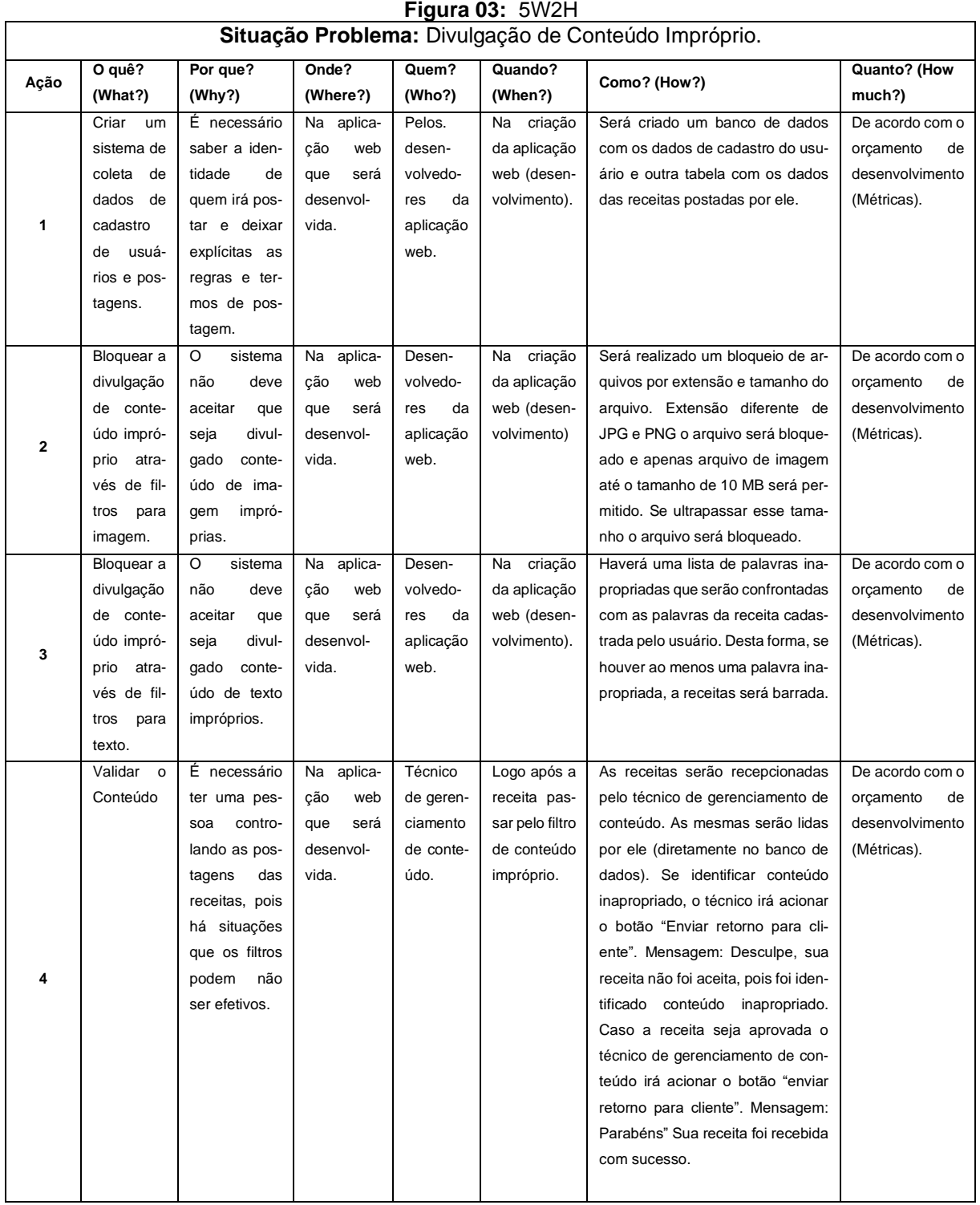

**Fonte:** as autoras

Um ponto de atenção identificado com o uso da ferramenta 5W2H é que para sermos efetivos, eficazes e eficientes na solução para não divulgação de conteúdo impróprio teremos que investir em um moderador, pois somente os filtros automáticos serão insuficientes, pensando em custos será um gasto indispensável.

#### **3 Levantamento de Requisitos**

Na elicitação de requisitos existem métodos e técnicas que foram argumentadas e discorridas abaixo.

O método de conversação fornece um meio de comunicação verbal entre duas ou mais pessoas. Sendo uma forma natural de expressar as necessidades, ideias e responder às perguntas, é bastante eficaz para identificar e compreender as necessidades do entrevistado. Proporciona a comunicação verbal entre um ou mais participantes e ajuda a comunicação eficaz com estes. Esses métodos fornecem a maneira natural de expressar as necessidades e as ideias e identificar os requisitos do produto.

No método de conversação há cinco tipos: entrevista, workshop, brainstorming, questionário e grupo focal.

A entrevista é uma das técnicas tradicionais mais simples de utilizar e que produz bons resultados na fase inicial de obtenção de dados. Convém que o entrevistador dê espaço ao entrevistado para esclarecer as suas necessidades. É uma discussão do projeto desejado com diferentes grupos de pessoas de acordo com Bedani (2009).

O Workshop, é uma técnica de elicitação em grupo usada em uma reunião estruturada, segundo Bedani (2009). Sugere-se fazer parte do grupo uma equipe de analistas e uma seleção dos stakeholders que representam a organização e o contexto em que o sistema será usado, para adquirir um conjunto de requisitos bem definidos.

O Brainstorming é utilizado geralmente em workshops. Após os workshops serão produzidas documentações que expressem os requisitos e decisões tomadas sobre o sistema a ser desenvolvido. Seu objetivo é uma exibição do problema/necessidade a um grupo específico, requerendo assim soluções.

O Questionário é diferente da entrevista, segundo Bedani (2009) essa técnica é interessante quando temos uma quantidade grande de pessoas para obter as mesmas informações. As questões são direcionadas por escrito aos participantes com o objetivo de ter conhecimento sobre opiniões das mesmas questões. São autoaplicáveis pois o próprio informante responde.

Grupo Focal é um grupo de discussão informal e de tamanho reduzido (até 12 pessoas), com o intuito de obter informação qualitativa em profundidade. As pessoas são convidadas para participar da discussão sobre determinado assunto.

Neste trabalho foram utilizados três tipos do método de conversação, a entrevista com os profissionais da área da gastronomia, o brainstorming com a dupla desenvolvedora deste trabalho e o questionário realizado por meio do google forms.

O Métodos de Observação é utilizado para a percepção do domínio da aplicação, observando as atividades humanas. Neste método há dois tipos: etnografia e observação.

A etnografia é uma análise de componente social das tarefas desempenhadas numa dada organização. É utilizado para desenvolver uma compreensão completa e detalhada.

A Observação é a técnica que se resume em visitar o local em foco com a finalidade de observação deste. Permitindo assim, reunir informações de acordo com o cotidiano das operações e execução dos processos diários do local.

Neste trabalho utilizamos a etnografia, com a técnica de benchmarking em empresas do ramo gastronômico nos embasamos para analisar as tarefas desempenhadas na área.

#### 3.1 Elicitação e especificação dos Requisitos

A Elicitação de Requisitos é um processo muito importante realizado antes de iniciar o desenvolvimento de um software, que facilita o entendimento do problema em específico por meio de um documento que define quais requisitos serão implementados.

A aplicação web foi idealizada para agilizar o dia a dia de quem já trabalha na área gastronômica e demais pessoas que tenham interesse em conhecer novas receitas. Foi criada esta aplicação porque é uma dor de muitas pessoas almejar um cardápio diferenciado e uma boa comida e não ter ideia por onde começar.

Atualmente, há cursos que abordam a área gastronômica, entretanto, não são financeiramente acessíveis, segundo a reflexão de Miyazaki (2006). A ideia é encurtar esse caminho com um produto pronto para uso, com centenas de receitas a qualquer momento, à sua disposição.

Os requisitos foram obtidos através de questionamentos realizados à familiares, pessoas leigas que gostam de cozinhar e profissionais da área, de como uma aplicação web de receitas poderia ajudar os usuários.

Nas etapas finais foram contempladas as regras de negócio, juntamente com os requisitos funcionais e não funcionais.

Os requisitos funcionais consistem nas funcionalidades que o sistema irá realizar, já os não funcionais consistem em aspectos mais visuais e tempo de resposta da aplicação.

A especificação de requisitos é importante para que a equipe desenvolvedora e o cliente, saibam exatamente o que deve ser desenvolvido a partir do que foi negociado, com produtos que satisfaçam suas reais necessidades dentro do prazo e orçamento adequado.

### 3.2 BPMN

É um modelo da metodologia de gerenciamento de processos de negócio e trata-se de uma série de ícones padrões para o desenho de processos, o que facilita o entendimento do usuário.

É nela que os processos são descobertos e desenhados; pode ser feita alguma alteração no percurso do processo visando a sua otimização e pode ser utilizada para a modelagem de Arquitetura de Processos.

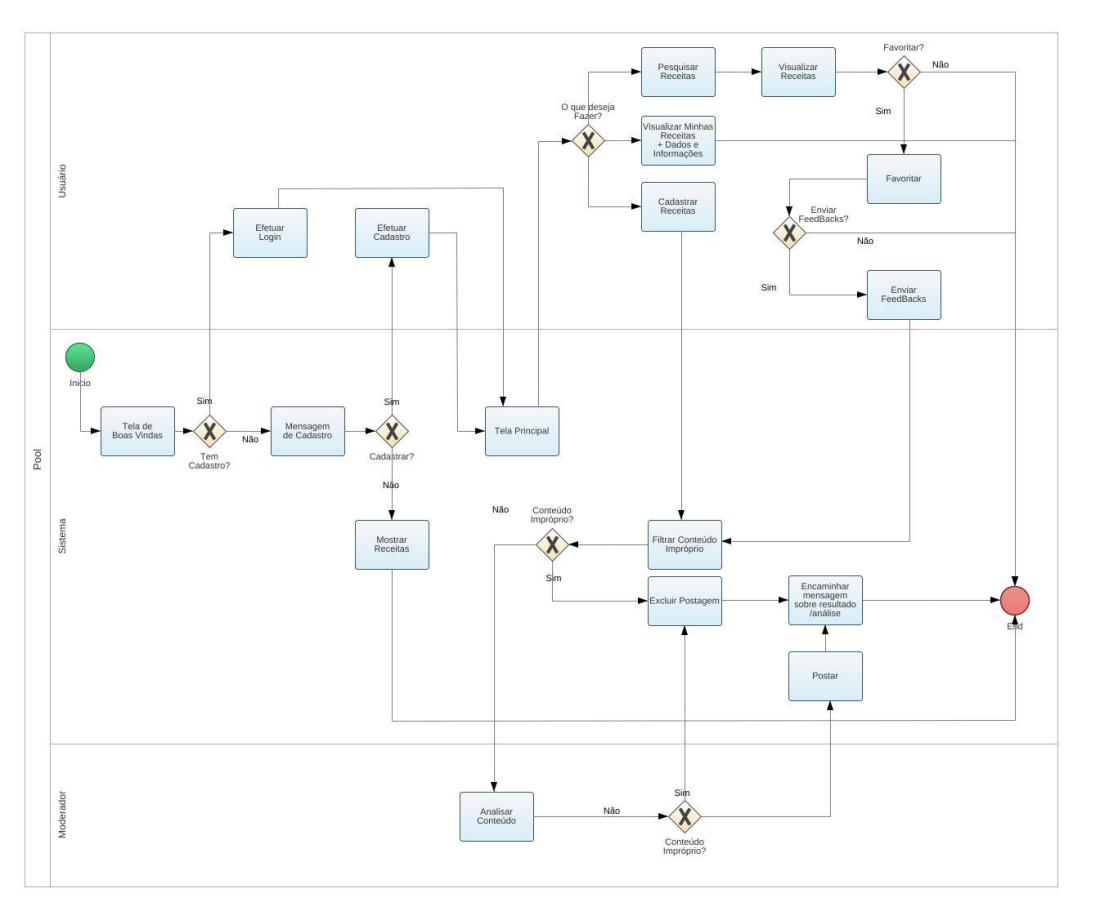

**Figura 04**: Business Process Modeland Notation - BPMN

**Fonte:** as autoras

## 3.3 Requisitos Funcionais

Correspondem à listagem de tudo o que o sistema deve ou não fazer. São declarações das funções que o sistema deve fornecer, como ele deve reagir a entradas específicas e como deve se comportar em determinadas situações.

| <b>ID:RF001</b>     | <b>AIV VII.</b> INCQUIDINOS I GHOIOHAIG<br>Nome do Requisito: Iniciar Tela de "Boas-Vindas" |  |  |  |
|---------------------|---------------------------------------------------------------------------------------------|--|--|--|
| Categoria: evidente | Prioridade: essencial                                                                       |  |  |  |
| Descrição:          | O sistema deverá apresentar uma tela de "Boas-Vindas" assim que for                         |  |  |  |
|                     | iniciado, contendo o logotipo da empresa e um texto convidando para co-                     |  |  |  |
|                     | nhecer a aplicação web.                                                                     |  |  |  |
| Informações:        | Não possui informações.                                                                     |  |  |  |
| Regras de Negócio:  | Não possui regras de negócio.                                                               |  |  |  |
| <b>ID:RF002</b>     | Nome do Requisito: Cadastrar Usuários.                                                      |  |  |  |
| Categoria: evidente | Prioridade: essencial.                                                                      |  |  |  |
| Descrição:          | O sistema deverá disponibilizar uma área para o usuário se cadastrar.                       |  |  |  |
| Informações:        | cod_usuario, nome, email, senha, telefone                                                   |  |  |  |
| Regras de Negócio:  | RN001 - Acessos do Usuário - Apenas usuário cadastrado poderá: cadas-                       |  |  |  |
|                     | trar receitas, enviar feedback e favoritar receitas.                                        |  |  |  |
|                     | RN004 - Proteção de Dados - Os dados cadastrados pelo usuário deverão                       |  |  |  |
|                     | ser tratados com base na Lei Geral de Proteção de Dados Pessoais                            |  |  |  |
|                     | (LGPD), Lei nº 13.709/2018.                                                                 |  |  |  |
| <b>ID:RF003</b>     | Nome do Requisito: Cadastrar Receita.                                                       |  |  |  |
|                     |                                                                                             |  |  |  |
| Categoria: evidente | Prioridade: essencial.                                                                      |  |  |  |
| Descrição:          | O sistema deverá possuir o botão "Cadastre sua Receita" dentro da tela                      |  |  |  |
|                     | principal, em que o usuário irá cadastrar suas receitas no sistema. O usu-                  |  |  |  |
|                     | ário terá que selecionar a categoria que se enquadra sua receita {Massas,                   |  |  |  |
|                     | Bolos Caseiros, Pães, Sobremesas, Bebidas, Natal}. O usuário deverá se-                     |  |  |  |
|                     | lecionar: os ingredientes, as quantidades e as medidas, o tempo de pre-                     |  |  |  |
|                     | paro e deverá digitar o modo de preparo. Ao final o usuário terá que inserir                |  |  |  |
|                     | uma única foto da receita. Serão aceitos arquivos no formato PNG ou                         |  |  |  |
|                     | JPG. O tamanho máximo permitido para a imagem é de 10MB.                                    |  |  |  |
| Informações:        | cod_receita, cod_usuario, cod_categoria, foto, nome_receita, un_medidas,                    |  |  |  |
|                     | tempo_preparo, modo_preparo, status_receita.                                                |  |  |  |
| Regras de Negócio:  | RN001 - Acessos do Usuário - Apenas usuário cadastrado poderá: cadas-                       |  |  |  |
|                     | trar receitas, enviar feedback e favoritar receitas.                                        |  |  |  |
|                     | RN003 - Modo de Preparo - As receitas cadastradas pelo usuário deve-                        |  |  |  |
|                     | rão ter obrigatoriamente a descrição do modo de preparo.                                    |  |  |  |

**Quadro 01:** Requisitos Funcionais

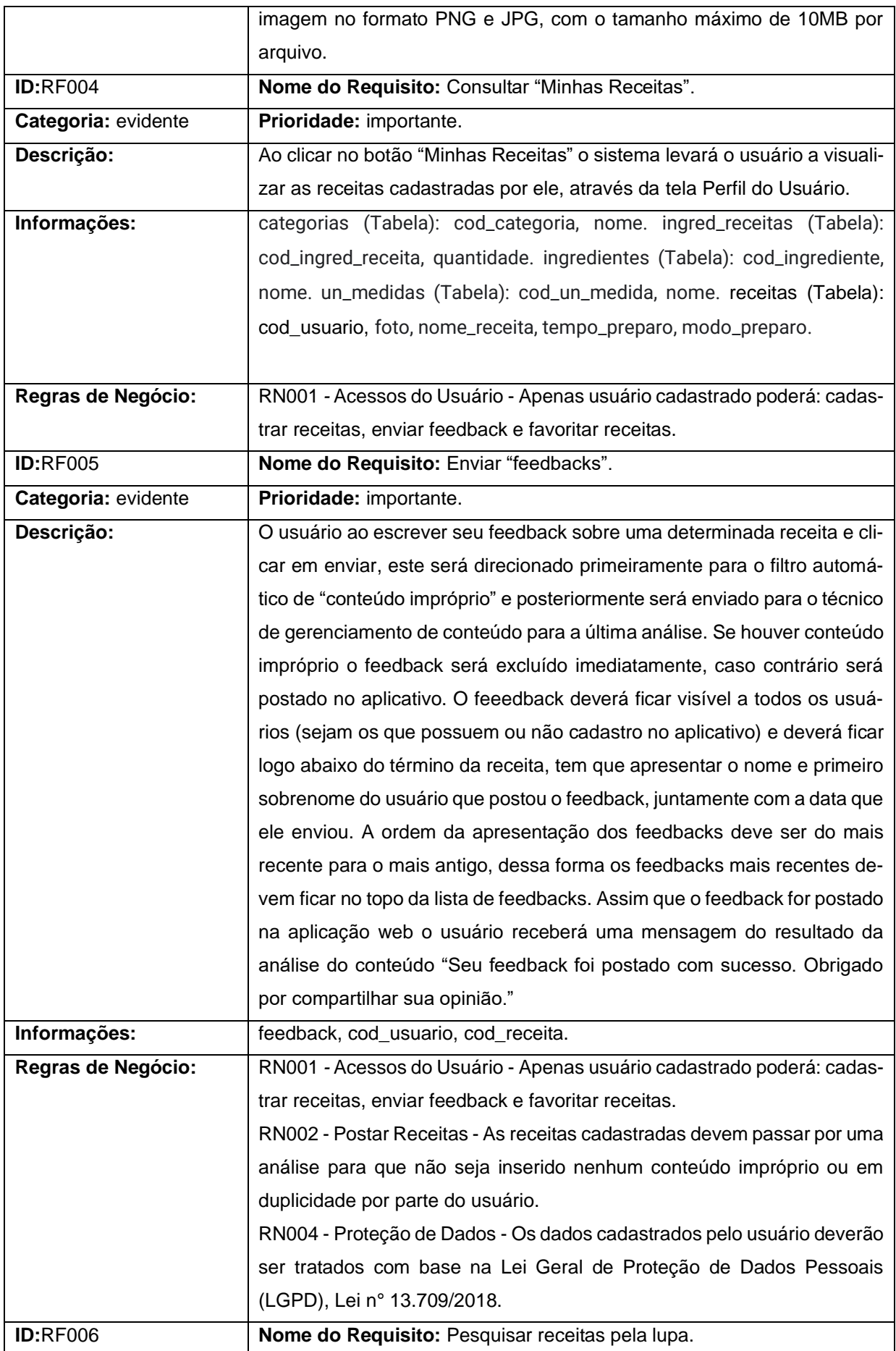

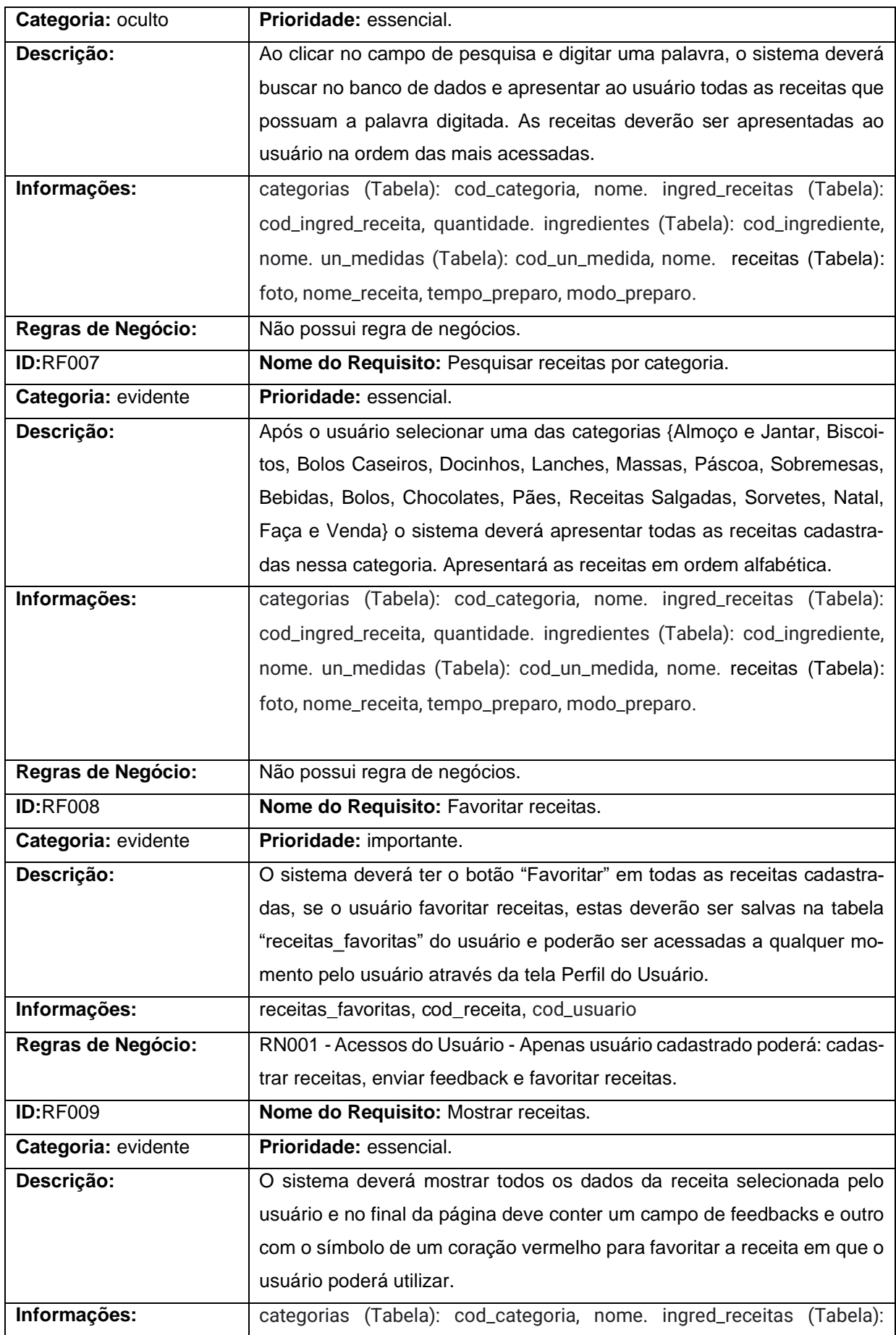

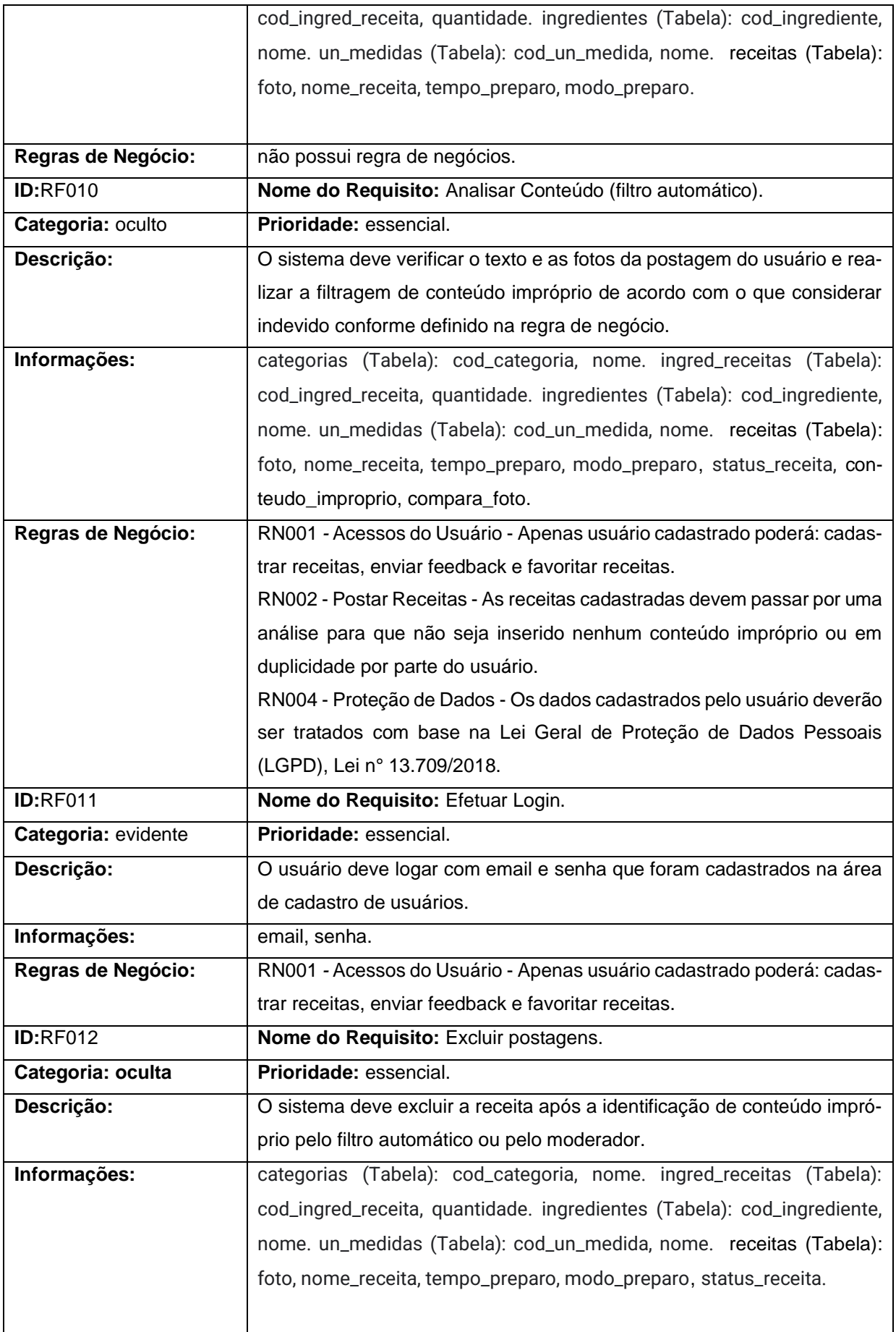

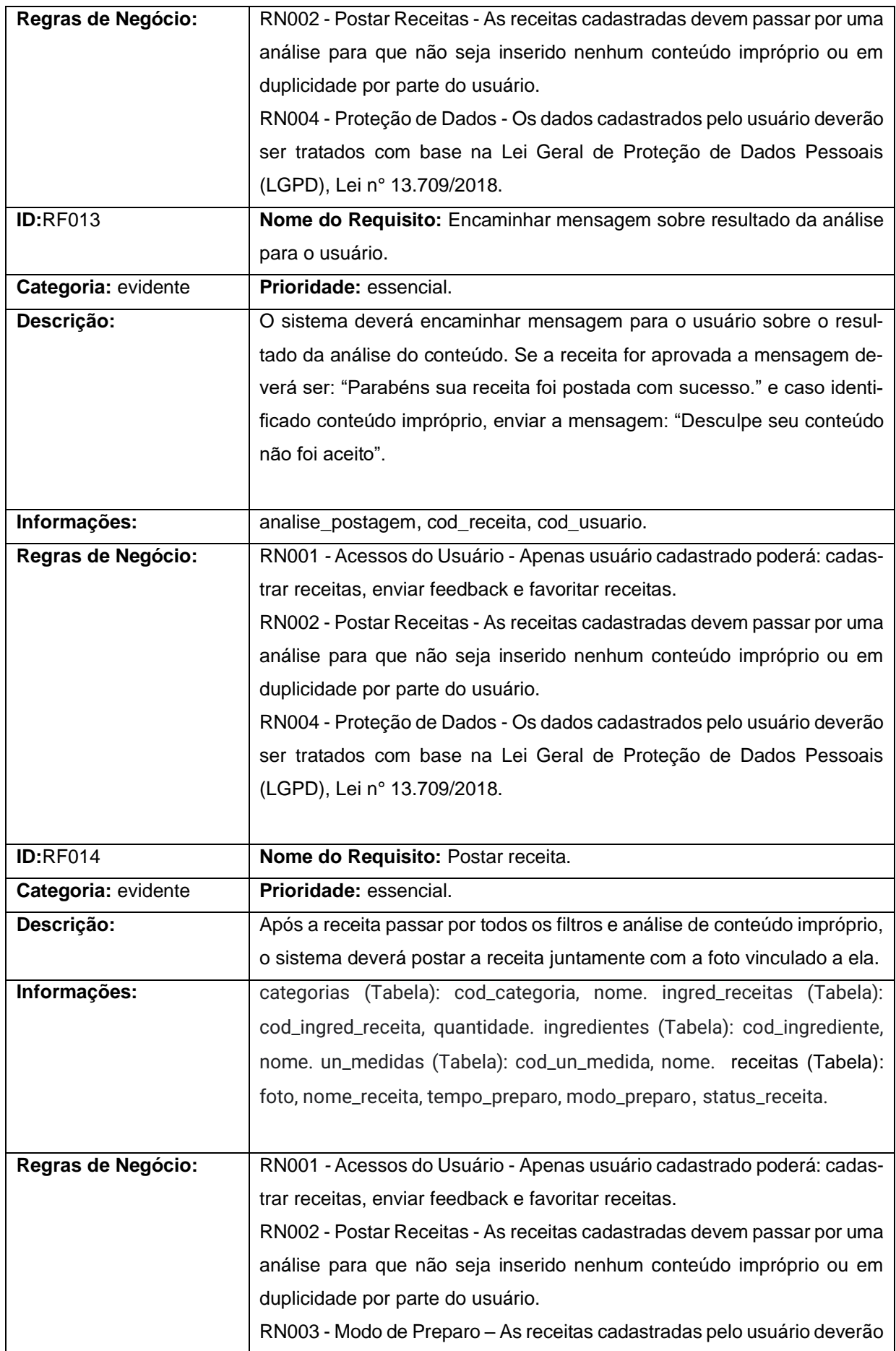

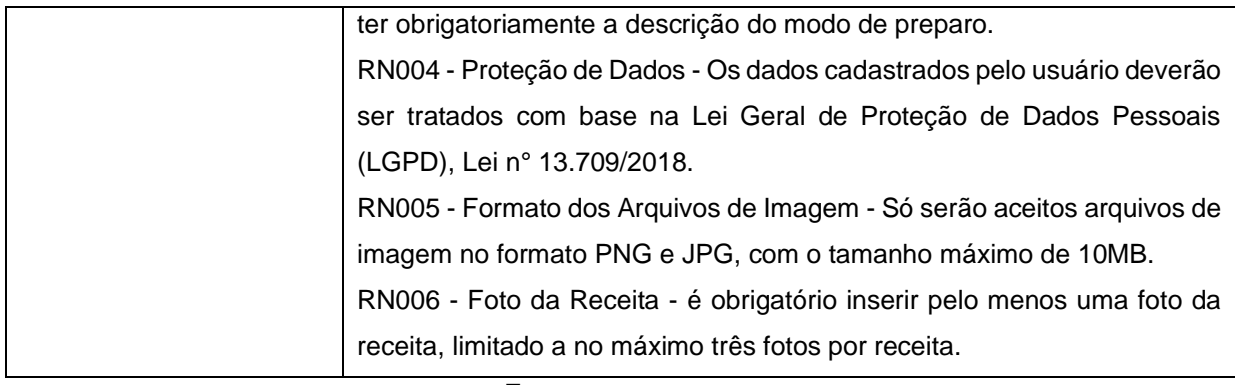

**Fonte:** as autoras

### 3.4 Requisitos Não Funcionais

São restrições colocadas sobre como o sistema deve realizar seus requisitos funcionais. Por exemplo: regras de negócio, restrições de tempo, restrições sobre o processo de desenvolvimento, entre outros.

| ID:RNF001                  | Nome do Requisito: Paleta de cores da Aplicação.                            |  |  |  |
|----------------------------|-----------------------------------------------------------------------------|--|--|--|
| Categoria: Performance     | Prioridade: importante.                                                     |  |  |  |
| Descrição:                 | O sistema terá como suas principais cores alguns tons de azul, que são      |  |  |  |
|                            | encontradas nas telas de background e botões, por exemplo. Algumas          |  |  |  |
|                            | cores como preto, cinza e branco também serão encontradas.                  |  |  |  |
| Regras de Negócio:         | não possui regra de negócios.                                               |  |  |  |
| <b>ID: RNF002</b>          | Nome do Requisito: Aplicação web.                                           |  |  |  |
| Categoria:<br>Compatibili- | Prioridade: essencial.                                                      |  |  |  |
| dade                       |                                                                             |  |  |  |
| Descrição:                 | O sistema será uma aplicação web responsiva.                                |  |  |  |
| Regras de Negócio:         | não possui regra de negócios.                                               |  |  |  |
| ID: RNF003                 | Nome do Requisito: Banco de dados em tempo real.                            |  |  |  |
| Categoria: Performance     | Prioridade: essencial.                                                      |  |  |  |
| Descrição:                 | O banco de dados deverá ser atualizado e sincronizado instantaneamente      |  |  |  |
|                            | após: o usuário finalizar o cadastro de usuário, concluir o cadastro de uma |  |  |  |
|                            | receita, favoritar e/ou dar feedback de uma receita.                        |  |  |  |
| Regras de Negócio:         | não possui regra de negócios.                                               |  |  |  |
| ID: RNF004                 | Nome do Requisito: do Cadastro de Usuários.                                 |  |  |  |
| Categoria: Segurança       | Prioridade: essencial.                                                      |  |  |  |
| Descrição:                 | O sistema deverá guardar esses dados dentro de um banco de dados,           |  |  |  |
|                            | para possíveis relatórios futuros.                                          |  |  |  |
| Regras de Negócio:         | RN004 - Proteção de Dados - Os dados cadastrados pelo usuário deverão       |  |  |  |
|                            | ser tratados com base na Lei Geral de Proteção de Dados Pessoais            |  |  |  |

**Quadro 02:** Requisitos Não Funcionais

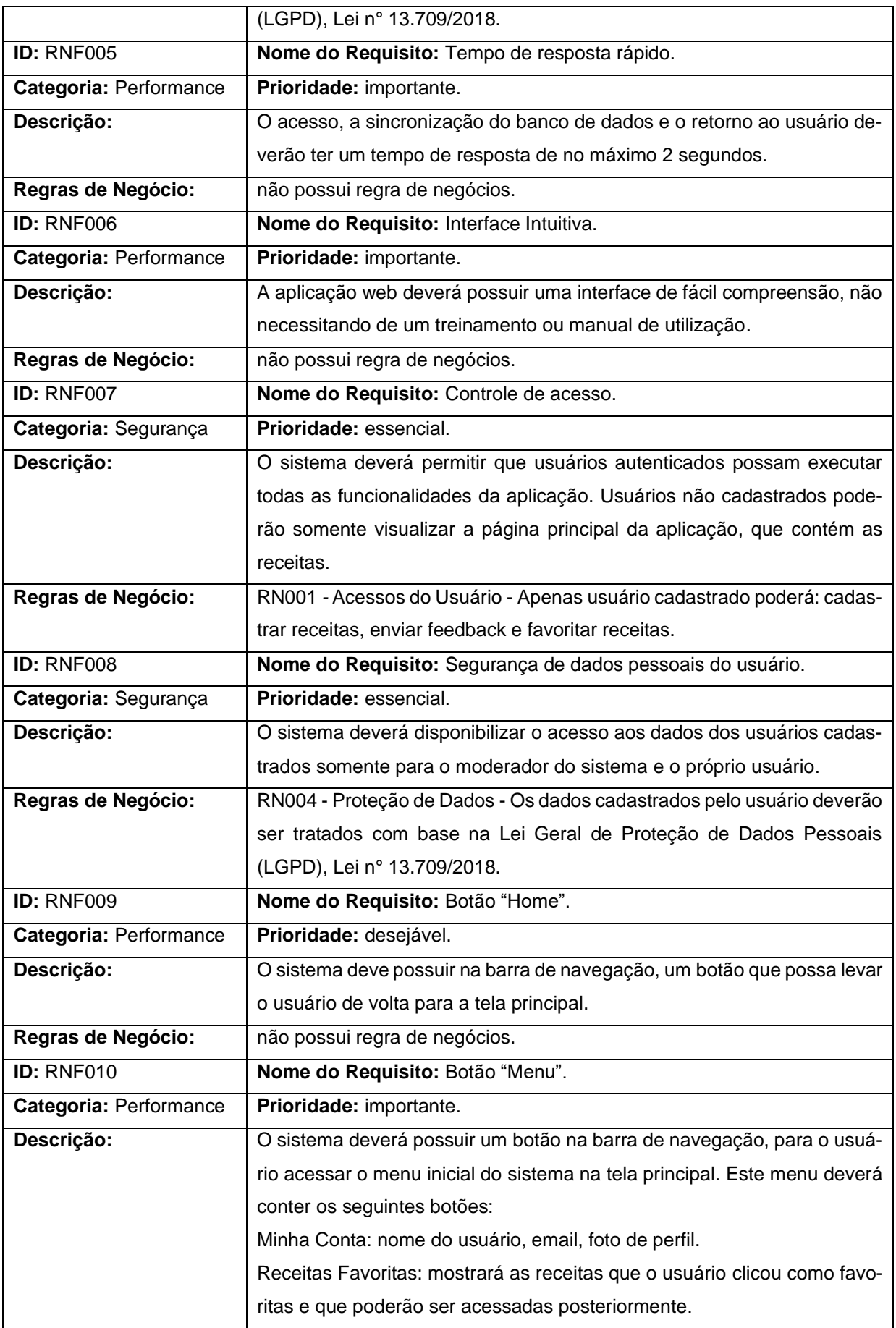

![](_page_22_Picture_213.jpeg)

![](_page_23_Picture_235.jpeg)

![](_page_24_Picture_218.jpeg)

![](_page_25_Picture_196.jpeg)

**Fonte:** as autoras

## 3.5 Regras de Negócio

Contêm as consistências que devem ser validadas durante o processo. As restrições são muitas vezes chamadas de Regras de Negócio.

#### **Quadro 03:** Regras de Negócio

**RN 001 – Acessos do Usuário**

**Descrição:** Apenas usuário cadastrado pode: cadastrar receitas, enviar feedback e favoritar receitas.

#### **RN 002 – Postar Receitas**

**Descrição:** as receitas cadastradas devem passar por uma análise para que não seja inserido nenhum conteúdo impróprio ou em duplicidade por parte do usuário.

#### **RN 003 – Modo de Preparo**

**Descrição:** as receitas cadastradas pelo usuário deverão ter obrigatoriamente o modo de preparo.

#### **RN 004 – Proteção de Dados**

**Descrição:** os dados cadastrados pelo usuário deverão ser tratados com base na Lei Geral de Proteção de Dados Pessoais (LGPD), Lei n° 13.709/2018.

#### **RN 005 – Formato dos Arquivos de Imagem**

**Descrição:** só serão aceitos arquivos de imagem no formato PNG e JPG com o tamanho máximo de 10 MB.

#### **RN 006 – Foto da Receita**

**Descrição:** é o obrigatório inserir uma foto da receita.

**Fonte:** as autoras

#### 3.6 Caso de Uso

Diagrama de caso de uso descreve as funcionalidades propostas para um sistema que será projetado, é uma ferramenta para o levantamento dos requisitos funcionais, de acordo com as reflexões de Gomes (2020).

Cada caso de uso tem uma descrição da funcionalidade que será construída no sistema proposto. Um caso de uso pode "incluir" outra funcionalidade de caso de uso ou "estender" outro caso de uso com seu próprio comportamento.

Caso de uso são tipicamente relacionados a "atores". Um ator é um ser humano ou entidade máquina que interage com o sistema para executar um significante trabalho.

![](_page_27_Figure_0.jpeg)

**Figura 5:** Diagrama de Caso de Uso

#### **Fonte:** as autoras

Documentação de Caso de Uso: Sua documentação também é essencial para demonstrar o cenário no qual vai ser usado, juntamente com as regras em que o sistema deverá seguir com outras opções por meio da escolha do usuário.

Serão descritos os eventos necessários para efetuar as ações no cenário principal e alternativo, considerando pré-condições ou aquelas que forem posteriores a sua execução.

| Caso de Uso - Efetuar Cadastro |                                                                 |                                                            |  |  |  |
|--------------------------------|-----------------------------------------------------------------|------------------------------------------------------------|--|--|--|
| ID                             | <b>UC 001</b>                                                   |                                                            |  |  |  |
| Descrição                      | Este caso de uso tem por objetivo o castrado do usuário no sis- |                                                            |  |  |  |
|                                | tema.                                                           |                                                            |  |  |  |
| <b>Ator Primário</b>           | Usuário.                                                        |                                                            |  |  |  |
| Pré-condição                   | Usuário não pode estar cadastrado no sistema.                   |                                                            |  |  |  |
| Cenário Prin-                  |                                                                 | 1. O use case inicia quando o usuário seleciona a opção de |  |  |  |
| cipal                          |                                                                 | criar cadastro.                                            |  |  |  |
|                                |                                                                 | 2. O sistema carrega os campos de inclusão de dados (Nome  |  |  |  |
|                                |                                                                 | completo, email, senha e telefone) para se logar.          |  |  |  |
|                                | 3. O usuário informa os dados: Nome completo, email, senha      |                                                            |  |  |  |
|                                |                                                                 | e telefone.                                                |  |  |  |
|                                |                                                                 | 4. O sistema envia uma mensagem no email do usuário com    |  |  |  |
|                                |                                                                 | uma senha para confirmação de cadastro.                    |  |  |  |
|                                | 5.                                                              | O sistema recebe e valida os dados do usuário.             |  |  |  |

**Quadro 04:** Documentação de Caso de Uso

![](_page_28_Picture_182.jpeg)

![](_page_29_Picture_193.jpeg)

![](_page_30_Picture_178.jpeg)

![](_page_31_Picture_167.jpeg)

![](_page_32_Picture_171.jpeg)

![](_page_33_Picture_178.jpeg)

![](_page_34_Picture_183.jpeg)

|                        |         | 5. A receita postada pode ser localizada também pela lupa      |
|------------------------|---------|----------------------------------------------------------------|
|                        |         | com o título da receita.                                       |
|                        |         | 6. O sistema encerra a operação.                               |
|                        |         | Pós-condição A receita pode ser favoritada e receber feedback. |
| Cenário Alter- Não há. |         |                                                                |
| nativo                 |         |                                                                |
| <b>Inclusão</b>        | Não há. |                                                                |
| <b>Extensão</b>        | Não há. |                                                                |

**Fonte:** as autoras

### 3.7 Diagrama de Atividades

No contexto da UML (Unified Modeling Language), os diagramas de atividade são usados para modelagem de aspectos dinâmicos e funcionais de atividades em qualquer nível de abstração, podendo ser aplicados desde o nível de sistema, passando pelo nível de uma atividade e chegando ao nível de um método de uma classe (LARMAN, 2000).

![](_page_35_Figure_4.jpeg)

**Figura 06:** Diagrama de Atividade - Filtrar Conteúdo Impróprio.

**Fonte:** as autoras

![](_page_36_Figure_0.jpeg)

**Figura 07:** Diagrama de Atividade - Tela de Boas-Vindas.

#### **Figura 08:** Diagrama de Atividade - Favoritar.

![](_page_36_Figure_3.jpeg)

**Fonte:** as autoras

### 3.8 Diagrama de Máquina de Estados

Um diagrama de máquina de estados é uma representação gráfica da sequência de estados de um objeto, dos eventos que causam uma transição de um estado para outro e as ações que resultam de uma alteração no estado.

![](_page_37_Figure_2.jpeg)

**Figura 09:** Diagrama de Máquina de Estados - Filtrar Conteúdo Impróprio.

**Fonte:** as autoras

![](_page_37_Figure_5.jpeg)

![](_page_37_Figure_6.jpeg)

**Fonte:** as autoras

![](_page_38_Figure_0.jpeg)

**Figura 11:** Diagrama de Máquina de Estados - Favoritar.

**Fonte:** as autoras

### 3.9 Diagrama de Sequência

Diagrama de sequência consiste em um grupo de objetos representados por linhas de vida, e as mensagens que eles trocam durante a interação.

![](_page_38_Figure_5.jpeg)

**Figura 12:** Diagrama de Sequência - Filtrar Conteúdo Impróprio.

39

**Fonte:** as autoras

![](_page_39_Figure_0.jpeg)

**Figura 13:** Diagrama de Sequência - Tela de Boas-Vindas.

![](_page_39_Figure_2.jpeg)

**Figura 14:** Diagrama de Sequência - Favoritar.

![](_page_39_Figure_4.jpeg)

![](_page_39_Figure_5.jpeg)

3.10 Diagrama Entidade-Relacionamento

Na figura 15 o Diagrama Entidade-Relacionamento representa a modelagem do banco de dados. Nessa figura foram desenhadas todas as tabelas, os atributos e os relacionamentos.

![](_page_40_Figure_0.jpeg)

**Figura 15:** Diagrama Entidade-Relacionamento

**Fonte:** as autoras

#### **4 Ferramentas e Métodos**

Nesse capítulo serão descritas as principais ferramentas que foram empregadas no desenvolvimento da aplicação web Receitas Gourmet. O uso de tecnologias adequadas é fundamental para garantir que a aplicação atenda aos objetivos propostos e ofereça uma boa experiência para o usuário. A metodologia de desenvolvimento adotada é essencial para a organização do trabalho e a entrega de resultados bemsucedidos.

> A relevância econômica das aplicações Web aumentou a necessidade de controlar e melhorar sua qualidade. Como consequência, há uma grande demanda por métodos e ferramentas que garantam a qualidade das aplicações Web, principalmente aqueles que auxiliam os processos fundamentais de produção. (SOUZA, 2005, p. 48).

As ferramentas utilizadas no projeto foram escolhidas levando em

consideração aspectos como eficiência e facilidade de manuseio e se o acesso à aplicação era gratuito. Outro fator relevante foi o conhecimento prévio do time de desenvolvimento no manuseio de determinadas ferramentas:

• Missão do Projeto

Ferramenta: Microsoft Word.

Descrição: Ele é um software de processamento de texto amplamente utilizado em ambientes profissionais, educacionais e pessoais. O Microsoft Word permite criar, editar e formatar documentos de texto, como relatórios, cartas, currículos, artigos e muitos outros tipos de documentos.

Versão: Versão 2308 Build 16.0.16731.20182

Licença: Uma assinatura paga disponibilizada para estudantes da Fatec.

Site Oficial: https://www.microsoft.com/pt-br/microsoft-365/get-office-and-microsoft-365-oem-download-page

Justificativa: O Microsoft Word é amplamente reconhecido como o padrão da indústria para processamento de texto e criação de documentos. Isso o torna uma escolha comum para a documentação de projetos, pois a maioria das pessoas está familiarizada com ele.

**Matriz SWOT** 

Ferramenta: Word

Descrição: Ele é um software de processamento de texto amplamente utilizado em ambientes profissionais, educacionais e pessoais. O Microsoft Word permite criar, editar e formatar documentos de texto, como relatórios, cartas, currículos, artigos e muitos outros tipos de documentos.

Versão: Versão 2308 Build 16.0.16731.20182

Licença: Uma assinatura paga disponibilizada para estudantes da Fatec.

Site Oficial: https://www.microsoft.com/pt-br/microsoft-365/get-office-and-microsoft-365-oem-download-page

Justificativa: A Matriz SWOT foi desenvolvida no Word pela praticidade da ferramenta para criação e manipulação de informações no formato de tabela.

• Matriz 5W2H

Ferramenta: Word

Descrição: Ele é um software de processamento de texto amplamente utilizado

em ambientes profissionais, educacionais e pessoais. O Microsoft Word permite criar, editar e formatar documentos de texto, como relatórios, cartas, currículos, artigos e muitos outros tipos de documentos.

Versão: Versão 2308 Build 16.0.16731.20182

Licença: Uma assinatura paga disponibilizada para estudantes da Fatec.

Site Oficial: https://www.microsoft.com/pt-br/microsoft-365/get-office-and-microsoft-365-oem-download-page

Justificativa: O 5W2H foi desenvolvido no Word pela facilidade de editar os dados na tabela.

• Questionário

Ferramenta: Google Forms

Descrição: O Google Forms é uma ferramenta gratuita oferecida pelo Google que permite criar questionários, pesquisas e formulários online de maneira simples e eficaz.

Versão: Google Forms é uma ferramenta baseada na web e não possui versões específicas, pois é atualizada automaticamente pelo Google.

Licença: Google Forms gratuito.

Site Oficial: https://www.google.com.br/?hl=pt-BR

Justificativa: o Google Forms é uma escolha eficaz para criar questionários e coletar feedback do público-alvo devido à sua facilidade de uso, capacidade de customização, integração com outras ferramentas do Google e capacidade de coleta e análise de dados em tempo real. Foi uma solução eficiente para obter informações para a análise da viabilidade do projeto.

• BPMN

### Ferramenta: GenMyModel

Descrição: GenMyModel é uma ferramenta útil para desenvolvedores de software, analistas de negócios, arquitetos de sistemas e outros profissionais que precisam criar diagramas para projetos de software e processos de negócios. Versão: 2023

Licença: Copyright ©2013-2023

Site Oficial: https://app.genmymodel.com/

Justificativa: O GenMyModel oferece uma interface de modelagem BPMN

intuitiva e fácil de usar, o que é essencial para criar diagramas de processos de negócios de maneira eficiente. Permite que várias pessoas trabalhem no mesmo diagrama simultaneamente, tornando a colaboração eficaz e oferece integração com outras ferramentas de desenvolvimento. Ele é projetado para simplificar a modelagem de processos de negócios e garantir que eles sejam bem documentados e compreensíveis para toda a equipe e partes interessadas envolvidas no projeto.

• Requisitos funcionais e não funcionais

Ferramenta: Microsoft Word

Descrição: Ele é um software de processamento de texto amplamente utilizado em ambientes profissionais, educacionais e pessoais. O Microsoft Word permite criar, editar e formatar documentos de texto, como relatórios, cartas, currículos, artigos e muitos outros tipos de documentos.

Versão: Versão 2308 Build 16.0.16731.20182

Licença: Uma assinatura paga disponibilizada para estudantes da Fatec.

Site Oficial: [https://www.microsoft.com/pt-br/microsoft-365/get-office-and-mi](https://www.microsoft.com/pt-br/microsoft-365/get-office-and-microsoft-365-oem-download-page)[crosoft-365-oem-download-page](https://www.microsoft.com/pt-br/microsoft-365/get-office-and-microsoft-365-oem-download-page)

Justificativa: O Microsoft Word é uma das ferramentas de processamento de texto mais amplamente utilizadas e reconhecidas no mundo dos negócios e da indústria de software. É uma escolha comum para a documentação de requisitos devido à sua ampla aceitação. O Word oferece recursos avançados de formatação, layout de página e estilização de texto que permitem criar documentos bem estruturados e visualmente atraentes para a documentação de requisitos.

• Diagrama de Caso de Uso

Ferramenta: GenMyModel

Descrição: GenMyModel é uma ferramenta útil para desenvolvedores de software, analistas de negócios, arquitetos de sistemas e outros profissionais que precisam criar diagramas para projetos de software e processos de negócios. Versão: 2023

Licença: Copyright ©2013-2023

Site Oficial: https://app.genmymodel.com/

Justificativa: a ferramenta é intuitiva, dessa forma utilizar o GenMyModel trouxe agilidade para a criação do Diagrama de Caso de Uso.

### • Documentação de Caso de Uso

### Ferramenta: Microsoft Word

Descrição: Ele é um software de processamento de texto amplamente utilizado em ambientes profissionais, educacionais e pessoais. O Microsoft Word permite criar, editar e formatar documentos de texto, como relatórios, cartas, currículos, artigos e muitos outros tipos de documentos.

Versão: Versão 2308 Build 16.0.16731.20182

Licença: Uma assinatura paga disponibilizada para estudantes da Fatec.

Site Oficial: [https://www.microsoft.com/pt-br/microsoft-365/get-office-and-mi](https://www.microsoft.com/pt-br/microsoft-365/get-office-and-microsoft-365-oem-download-page)[crosoft-365-oem-download-page](https://www.microsoft.com/pt-br/microsoft-365/get-office-and-microsoft-365-oem-download-page)

Justificativa: O Microsoft Word é uma das ferramentas de processamento de texto mais amplamente utilizadas e reconhecidas no mundo dos negócios e da indústria de software. É uma escolha comum para a documentação de requisitos devido à sua ampla aceitação. O Word oferece recursos avançados de formatação, layout de página e estilização de texto que permitem criar documentos bem estruturados e visualmente atraentes para a documentação de Caso de Uso.

• Diagrama de atividade

Ferramenta: Lucidchart

Descrição: Lucidchart: é um aplicativo para mapeamento de ideias, construção de fluxogramas e diagramas de forma rápida e prática.

Versão: O Lucidchart é uma ferramenta baseada na web, e as atualizações são aplicadas continuamente pela equipe de desenvolvimento.

Licença: Plano gratuito

Site Oficial: https://www.lucidchart.com/

Justificativa: O Lucidchart é uma ferramenta de diagramação baseada na web que permite aos usuários criarem uma variedade de diagramas e fluxogramas, incluindo diagramas de classe, diagramas de fluxo, diagramas de rede, organogramas, mapas mentais e muitos outros tipos de representações visuais. É amplamente utilizado em ambientes de negócios e de desenvolvimento de software para visualizar informações complexas de maneira clara e compreensível.

- Diagrama máquina de estados Ferramenta: Lucidchart Descrição: Lucidchart: é um aplicativo para mapeamento de ideias, construção de fluxogramas e diagramas de forma rápida e prática. Versão: O Lucidchart é uma ferramenta baseada na web, e as atualizações são aplicadas continuamente pela equipe de desenvolvimento. Licença: Plano gratuito Site Oficial: https://www.lucidchart.com/ Justificativa: O Lucidchart é uma ferramenta web de fácil utilização e possui designer agradável na criação de Diagramas.
- Diagrama de sequência
	- Ferramenta: Gitmind

Descrição: É uma ferramenta colaborativa de mapeamento mental, criação de fluxos e diagramas.

Versão: v22.0.8

Licença: online e gratuita.

Site Oficial: https://gitmind.com/

Justificativa: utilizar o Gitmind proporcionou agilidade e assertividade na criação dos diagramas, pois essa ferramenta tem grande variedade de recursos gráficos que estão devidamente agrupados por tipo de diagrama. Além disso a ferramenta possui flexibilidade na manipulação de elementos gráficos, o que proporcionou autonomia na criação dos Diagramas de Sequência.

• Diagrama entidade relacionamento

Ferramenta: MySQL Workbench

Descrição: O MySQL Workbench é uma ferramenta de design e administração de banco de dados que permite criar, editar e gerenciar bancos de dados MySQL de forma visual.

Versão: 8.0.33 build 2947366 CE (64 bits)

Licença: Copyright 2008, 2022 Oracle and/or its affiliates. All Rights Reserved.

#### Site Oficial: https://dev.mysql.com/downloads/workbench/

Justificativa: Essa ferramenta foi escolhida por ser um dos gerenciadores de banco de dados mais utilizado no mercado, com isso dessa forma foi uma ótima oportunidade para aprofundar os conhecimentos nessa ferramenta. Outro aspecto relevante foi o fato desse gerenciador de banco de dados estar consolidado no mercado, o que proporcionou facilidade em encontrar bons tutoriais explicando como utilizá-lo, além da comunidade desenvolvedora ser bem colaborativa. Outro benefício de utilizar o MySQL Workbench foi a praticidade ao criar o Diagrama Entidade-Relacionamento, com poucos cliques do mouse foi possível criá-lo a partir das tabelas e atributos existentes no banco de dados, esse processo foi rápido e assertivo, o que gerou ganho de tempo no desenvolvimento dessa etapa do projeto

- Back Javascript e Node.js
	- Linguagem JavaScript:

Descrição: O JavaScript é uma linguagem de programação amplamente usada para desenvolver aplicativos web, tanto no front-end quanto no back-end. Justificativa: O JavaScript é uma escolha natural para desenvolvimento de backend quando você deseja criar uma aplicação web completa usando a mesma linguagem de programação em todas as camadas. Ele é amplamente suportado, possui uma grande comunidade de desenvolvedores e oferece um ecossistema rico de bibliotecas e frameworks para agilizar o desenvolvimento.

• Node.js:

Descrição: Node.js é um ambiente de tempo de execução de código aberto que permite executar código JavaScript no servidor. Ele inclui uma biblioteca de funções JavaScript para entrada e saída de rede, manipulação de arquivos e muito mais (REMESSA, 2022).

Versão: 14.16.1

Licença: O Node.js é distribuído sob a Licença MIT, uma licença de código aberto que permite o uso gratuito, modificação e redistribuição.

Site Oficial: https://nodejs.org/pt-br

Justificativa: Node.js é uma escolha popular para o backend JavaScript devido à sua eficiência e desempenho, especialmente para aplicativos baseados em entrada e saída, como aplicativos web em tempo real e API RESTful.

• Ferramenta Insômnia:

Descrição: O Insomnia é um ambiente de desenvolvimento de API que permite que desenvolvedores façam solicitações HTTP, visualize respostas, teste autenticações, gerenciem variáveis de ambiente e muito mais. Ele é uma ferramenta popular para testar APIs e automatizar tarefas relacionadas a serviços web.

Versão: 2021.5.2.

Licença: O Insomnia é uma ferramenta de código aberto e é distribuído sob a licença MIT.

Site Oficial:<https://insomnia.rest/>

Justificativa: A escolha foi feita pela sua acessibilidade, funcionalidades avançadas, facilidade de uso e pela ativa comunidade de desenvolvedores. É uma ferramenta versátil que pode ser usada para aprimorar o processo de desenvolvimento de aplicativos que dependem de APIs.

• Banco de Dados

Ferramenta MySQL

Descrição: MySQL é um sistema de gerenciamento de banco de dados relacional de código aberto amplamente usado, conhecido por sua confiabilidade, desempenho e escalabilidade.

Versão: 8.0.21

Licença: Licença Pública Geral GNU (GPL).

Site Oficial: https://www.mysql.com/

Justificativa: A escolha se deu por ser uma opção open source, pela sua confiabilidade, desempenho, escalabilidade e por atender a necessidade dos requisitos dados no projeto.

• Ferramenta MySQL Workbench

Descrição: O MySQL Workbench é uma ferramenta de design e administração de banco de dados que permite criar, editar e gerenciar bancos de dados MySQL de forma visual.

Versão: 8.0.33 build 2947366 CE (64 bits)

Licença: Copyright 2008, 2022 Oracle and/or its affiliates. All Rights Reserved. Site Oficial:<https://dev.mysql.com/downloads/workbench/>

Justificativa: A escolha se deu pela sua interface gráfica amigável, suas ferramentas de modelagem de dados, otimização de consultas SQL, administração de banco de dados e pelo conhecimento prévio da ferramenta pela equipe.

• Linguagem SQL (Structured Query Language):

Descrição: SQL é uma linguagem de consulta estruturada usada para interagir com bancos de dados relacionais, como o MySQL. Ela permite a criação, leitura, atualização e exclusão de dados no banco de dados.

Justificativa: a escolha do MySQL como sistema de gerenciamento de banco de dados, do MySQL Workbench como ferramenta de design e administração e do SQL como linguagem de consulta é uma combinação sólida para o desenvolvimento de bancos de dados relacionais. Essas ferramentas são amplamente utilizadas na indústria e oferecem recursos essenciais para criar e manter sistemas de gerenciamento de banco de dados eficientes e confiáveis.

• Ferramenta React

Descrição: React é uma biblioteca JavaScript de código aberto para construir interfaces de usuário (UI) interativas e reativas. É mantida pelo Facebook e por uma comunidade ativa de desenvolvedores.

Versão: 18

Licença: É distribuído sob a Licença MIT, uma licença de código aberto que permite seu uso gratuito e modificação.

Site Oficial: https://pt-br.legacy.reactjs.org/

Justificativa: A escolha foi devido a flexibilidade, eficiência, reatividade do React, mas principalmente pela necessidade do projeto e do conhecimento da equipe. (Andrade, 2020).

• Ferramenta Next.js:

Descrição: Next.js é um framework de código aberto para desenvolvimento de aplicações web em React. Ele simplifica a criação de aplicativos React ao fornecer uma estrutura e configuração de projeto prontas, bem como recursos avançados, como renderização do lado do servidor (SSR) e geração de páginas estáticas (REACT, 2023).

Versão: 10.2

Licença: É distribuído sob a Licença MIT, uma licença de código aberto que permite seu uso gratuito e modificação.

Site Oficial: [https://nextjs.org](https://nextjs.org/)

Justificativa: A escolha por essa ferramenta se deu pela capacidade de renderização, SEO, facilidade de uso e integração com React.

- Ambiente de Desenvolvimento Integrado (IDE): Ferramenta: Visual Studio Code (VSCode) Versão: 1.83.1 (user setup) Licença: Código aberto sob a Licença MIT. Site Oficial: https://code.visualstudio.com Justificativa: O VSCode é uma IDE popular e altamente extensível, adequada para diversos tipos de projetos de desenvolvimento. Ele oferece suporte a várias linguagens de programação, possui uma comunidade ativa e uma grande variedade de extensões que facilitam o desenvolvimento e a depuração.
- Gerenciamento de tarefas e prazos

Ferramenta Trello:

Descrição: O Trello é uma ferramenta de gerenciamento de projetos baseada em quadros (boards), listas e cartões. Ele permite que equipes organizem e acompanhem o progresso de suas tarefas e projetos de forma visual.

Versão: Trello 2023.

Licença: Versão gratuita.

Site Oficial: https://trello.com/pt-BR

Justificativa: o Trello é uma escolha popular para a organização de tarefas e prazos devido à sua abordagem visual, flexibilidade, facilidade de uso e capacidade de colaboração em equipe. É uma ferramenta versátil que pode ser adaptada para atender às necessidades de diferentes tipos de projetos, desde tarefas pessoais até projetos empresariais complexos. Além disso, a opção gratuita torna o Trello uma escolha acessível para muitas equipes.

### • Ferramenta Git:

Descrição: Git é um sistema de controle de versão distribuído de código aberto que permite o controle eficiente de alterações no código-fonte e colaboração em projetos de desenvolvimento de software.

Versão: 2.42.0

Licença: Licença MIT.

Site Oficial: [https://git-scm.com](https://git-scm.com/)

Justificativa: o uso combinado de Git e GitHub é uma escolha padrão para o controle de versão e colaboração em projetos de desenvolvimento de software. Essas ferramentas oferecem uma maneira eficaz de gerenciar o código-fonte, facilitam a colaboração em equipe, fornecem recursos de segurança e promovem a comunidade de desenvolvedores e permite que os profissionais escolham a abordagem de compartilhamento de código que melhor atenda às necessidades de seus projetos.

• Ferramenta GitHub:

Descrição: GitHub é uma plataforma de hospedagem de código-fonte baseada na web que utiliza o Git como sistema de controle de versão. Ele oferece recursos adicionais, como colaboração em equipe, rastreamento de problemas (issues), integração contínua e hospedagem de sites estáticos.

Versão: GitHub Desktop 3.0

Licença: Apache License 2.0

Site Oficial: https://github.com

Justificativa: o uso combinado de Git e GitHub é uma escolha padrão para o controle de versão e colaboração em projetos de desenvolvimento de software. Essas ferramentas oferecem uma maneira eficaz de gerenciar o código-fonte, facilitam a colaboração em equipe, fornecem recursos de segurança e promovem a comunidade de desenvolvedores e permite que os profissionais escolham a abordagem de compartilhamento de código que melhor atenda às necessidades de seus projetos.

• Ferramenta Discord

Descrição: Discord é uma plataforma de comunicação por voz e texto projetada para comunidades de jogos, mas também é usada para reuniões, colaboração e comunicação em equipe. Versão: 201.13 Stable Licença: Gratuita. Site Oficial: https://discord.com Justificativa: Foi escolhido pela familiaridade da equipe em utilizar a ferramenta.

• Ferramenta Google Meet

Descrição: Google Meet é uma plataforma de videoconferência desenvolvida pelo Google. Ela oferece videochamadas em grupo, compartilhamento de tela e integração com outros aplicativos do Google, como o Google Agenda. Versão: 2023. 10.08.572354652. Release. Licença: Google Meet gratuito. Site Oficial: https://meet.google.com Justificativa: Foi escolhido pela familiaridade da equipe em utilizar as ferramentas.

• Ferramenta WhatsApp:

Descrição: WhatsApp é um aplicativo de mensagens instantâneas para comunicação em equipe, incluindo texto, chamadas de voz e videochamadas. É amplamente usado em dispositivos móveis.

Versão: 2.23.20.76

Licença: Gratuita.

Site Oficial: https://www.whatsapp.com

Justificativa: Foi escolhido pois ele é útil para comunicação rápida, pode ser acessado tanto por dispositivos móveis quanto pela web, o que é conveniente para as integrantes da equipe.

- Hospedagem e Implantação: Atualmente a aplicação está em banco local, mas será futuramente hospedada na plataforma em nuvem AWS (Amazon Web Services), que oferece escalabilidade, alta disponibilidade e segurança.
- Metodologia de Desenvolvimento: Foi adotada uma abordagem ágil para o desenvolvimento da aplicação. A equipe de desenvolvimento se organizou em sprints de uma semana, realizando reuniões diárias de acompanhamento,

planejamento e retrospectivas. Isso permitiu uma resposta eficaz às mudanças nos requisitos e a entrega de funcionalidades incrementais ao longo do projeto.

#### **5 Desenvolvimento**

Neste capítulo, são abordadas a metodologia escolhida e as etapas do projeto em detalhes. Inicialmente, foi conduzida uma pesquisa para avaliar a viabilidade do projeto, estabelecer metas, atividades e elaborar um cronograma de entregas.

A análise de dados foi feita por meio de técnicas de análise de conteúdo e análise estatística.

De acordo com os resultados da pesquisa, realizada inicialmente a qual encontra-se no Apêndice 1 deste documento, tivemos validações importantes para a construção da aplicação web, as quais serão apresentadas abaixo:

Dentre os entrevistados 59,1% já utilizam sites e redes sociais para divulgar algum produto e 95,5% dos entrevistados tem interesse em lucrar com a divulgação de suas receitas. Questionados sobre utilizar uma plataforma digital para visualizar e divulgar receitas, foi identificado que 86,4% teriam interesse imediato.

Como melhor alternativa de solução tecnológica a ser usada, 52,6% dos entrevistados responderam sites e aplicativos, indicando que a aplicação web responsiva é uma boa alternativa, com possibilidades futuras para desenvolvimento mobile.

Foi identificado que 100% dos entrevistados gostariam de receber notificação sobre comentários das suas receitas e visualizar o status das reações e curtidas por dia, semana e mês. Essa constatação indica uma sugestão para a aplicação web integrar com redes sociais.

Considerando os sites de busca, os mais citados pelos entrevistados foram Google e o YouTube, pensando em alavancar o modelo de negócio indica a necessidade de impulsionamento no Google Ads entre outros para o tráfego pago.

Quanto as principais relevâncias no aplicativo, foram elencadas pelos entrevistados: ter vídeo do modo de preparo da receita, ser um site intuitivo e de fácil acesso, ter foto da receita pronta, ter a opção de salvar a receita para posterior visualização e ter relatos de pessoas que fizeram a receita.

Com a análise das respostas do questionário foi possível a validação da solução proposta e o embasamento para a futura construção dos requisitos.

Foi realizada uma pesquisa de mercado, para a coleta de dados foi utilizada a

etnografia com a técnica de benchmarking onde foram visitados os sites Tudo Gostoso, Receitas Caseiras Deliciosas e Nestlé. Foi observado designer e funcionalidades das páginas para inspiração e criação da aplicação web.

Posteriormente, foi utilizada a plataforma Trello para criar um quadro de tarefas e entregas, onde foram inseridas todas as atividades planejadas.

No que diz respeito ao desenvolvimento de software, o processo foi dividido em várias etapas essenciais. O primeiro passo consistiu na criação do banco de dados, incluindo a definição de suas tabelas e atributos. Essa etapa foi concluída rapidamente devido à simplicidade do banco de dados, que contém algumas tabelas.

O desenvolvimento do back-end exigiu mais tempo e esforço. Foram criadas todas as rotas de comunicação com o banco de dados, realizados diversos testes e correções no código para garantir que ele respondesse de maneira adequada às requisições dos usuários. Optou-se por utilizar a linguagem JavaScript e o Node.js para essa finalidade.

No front-end, foi escolhido utilizar tecnologias como Next.js, React Router, React Hooks e a ferramenta Context API para gerenciamento de estado. O HTML e CSS foram as linguagens de marcação e estilo utilizadas, com a adição das bibliotecas MUI e AntDesign para aprimorar a interface do usuário.

O React foi escolhido para o front-end devido à familiaridade das autoras com a linguagem JavaScript. Isso permitiu o planejamento de futuras versões da aplicação, inclusive uma versão mobile, que poderá ser desenvolvida com React em conjunto com o React Native.

Para o roteamento no front-end, optou-se por usar o React Router, uma biblioteca que permite configurar as rotas usando o formato JSX, facilitando o trabalho com a interface do usuário no código JavaScript. O JSX também oferece mensagens de erro mais úteis e avisos para os programadores (JSX, 2023).

Os React Hooks foram fundamentais para a organização da lógica de programação nos componentes, eliminando a necessidade de utilizar componentes de classes (FLORENCE, 2023).

A Context API foi adotada quando era necessário acessar dados em diferentes níveis de componentes, simplificando a passagem de dados entre eles sem a necessidade de passar manualmente em cada nível.

O HTML, a linguagem de marcação, foi usada para estruturar o conteúdo das páginas, enquanto o CSS controlou a apresentação e o estilo. Essa separação entre conteúdo e estilo permitiu a criação de páginas web responsivas que se adaptam automaticamente a diferentes dispositivos, oferecendo uma experiência consistente aos visitantes.

A biblioteca MUI, ou Material-UI, baseada no design Material Design do Google, foi utilizada para criar uma interface de usuário atraente, seguindo as diretrizes de design. Essa biblioteca é altamente personalizável, permitindo o ajuste de estilos e comportamentos conforme as necessidades do projeto.

Além disso, o Next.js, um framework de código aberto baseado em React, ofereceu recursos valiosos, como renderização do lado do servidor (SSR), um sistema de roteamento simplificado, carregamento otimizado de código, Hot Module Replacement (HMR) e suporte a API Routes. Esses recursos simplificaram o desenvolvimento e melhoraram o desempenho da aplicação.

Para as requisições, optou-se por utilizar o fetch devido à sua compatibilidade com os requisitos do projeto. O The Meal DB, um banco de dados aberto mantido pela comunidade com receitas e ingredientes de todo o mundo, foi escolhido como fonte de dados devido à riqueza de seus endpoints.

Na primeira versão da aplicação web, priorizou-se a comunicação eficiente com a API, o que resultou em estilos CSS mais simples. No entanto, planeja-se aplicar melhorias estéticas em versões futuras para tornar a aplicação mais atraente visualmente e, assim, proporcionar uma experiência de usuário aprimorada durante a navegação. Posteriormente planeja-se integrar a aplicação web com as redes sociais.

Para melhor compreensão das funcionalidades e usabilidade da aplicação web será apresentado o detalhamento e prints de alguns códigos e telas:

Na figura 17, vemos parte do código do front-end, responsável por permitir que o usuário cadastre uma receita.

```
Figura 17: Cadastro de Receita<br><Form.Item
144
                    label="Codigo da receita"
145
                    name="cod receita"
146
147
                    initialValue={dataReceita?.cod receita}
148
149
                    <Input disabled />
150
                  </Form.Item>
151
152
153
               <Form.Item
154
                 label="Nome da receita"
155
                 name="nome receita"
156
                 initialValue={dataReceita?.nome receita}
157
158
                 \timesInput />
159
               </Form.Item>
```
#### **Fonte:** as autoras

Nessa etapa é possível o usuário inserir o nome da receita. O código da receita será gerado automaticamente.

Na figura 18 o usuário poderá selecionar a categoria da sua receita.

![](_page_55_Picture_4.jpeg)

**Fonte:** as autoras

É apresentado ao usuário opções de categorias previamente cadastradas no banco de dados, aparecerá uma lista de categorias que o usuário poderá selecionar. Cada categoria tem um único código categoria (cod\_categoria) que corresponde a chave primária da tabela.

A imagem da figura 19 mostra o código referente a inserção do modo de

#### preparo.

**Figura 19:** Modo de Preparo

| 236 | <form.item initialvalue="{dataReceita?.modo" label="Modo de preparo" name="modo preparo" preparo}=""></form.item> |
|-----|----------------------------------------------------------------------------------------------------|
| 237 | <input.textarea rows="{4}"></input.textarea>                                                                      |
| 238 | $\langle$ /Form.Item>                                                                                             |
| 239 | <form.item label="ImagePreview"></form.item>                                                                      |
| 240 | $\langle$ Image                                                                                                   |
| 241 | $width={200}$                                                                                                    |
| 242 | src={dataReceita?.foto}                                                                                           |
| 243 | $\rightarrow$                                                                                                    |
| 244 |                                                                                                    |

**Fonte:** as autoras

Nessa tela o usuário poderá digitar as informações do modo de preparo da receita.

Na figura 20 vemos o código do back-end, mostrando as rotas de comunicação com a API.

![](_page_56_Picture_7.jpeg)

#### **Fonte:** as autoras

Nessa tela são apresentadas as rotas de comunicação da API com o banco de dados, para o CRUD (Create Read Update Delete) completo dos ingredientes da receita. Para ler todos os ingredientes (.get), ler os ingredientes de uma receita específica (.getById), inserir um ingrediente (.post), para alterar um ingrediente (.put) e a rota para deletar um ingrediente (.delete).

Sobre as telas do front-end: O usuário que deseja postar uma receita na aplicação web precisa se cadastrar na plataforma. A figura 21 mostra a tela de cadastro de um novo usuário.

![](_page_57_Picture_70.jpeg)

**Figura 21:** Cadastro do Usuário

**Fonte:** as autoras

Nessa tela o usuário insere os dados, nome completo, email, define uma senha e informa seu número de celular e clica em salvar para concluir o cadastro.

O usuário logado terá acesso a tela, conforme figura 22.

![](_page_57_Picture_5.jpeg)

Nessa tela é possível perceber no canto superior direito o nome do usuário logado. E no canto esquerdo há ícones que direcionarão o usuário para as funcionalidades: Home, Receitas, Categorias, Medidas e Ingredientes.

Se o usuário desejar inserir uma receita deverá clicar no ícone Receitas, após isso o sistema direcionará para a tela conforme figura 23.

![](_page_58_Picture_58.jpeg)

**Figura 23:** Cadastro de Receitas

**Fonte:** as autoras

Nessa tela o usuário deverá digitar o nome da receita, o tempo de preparo, selecionar a categoria da receita e selecionar os ingredientes, digitar a quantidade de cada um e selecionar a unidade de medida. No modo de preparo o usuário precisará digitar o passo a passo do preparo. Posteriormente inserir uma imagem e clicar em salvar.

Na figura 24 vemos a receita postada pelo usuário.

|                                       | Figura 24: Detalhe da Receita |                                                                                                    |                                                     |
|---------------------------------------|-------------------------------|----------------------------------------------------------------------------------------------------|-----------------------------------------------------|
| Detaines da Receita                   | <sup>e</sup> Receitas Courmet |                                                                                                    | Girafales Roberto Martins A                         |
|                                       |                               |                                                                                                    |                                                     |
| Bolo de chocolate fácil               |                               |                                                                                                    | Categoria: Bolos Caseiros Tempo de Preparo: 30 min. |
|                                       |                               |                                                                                                    |                                                     |
|                                       |                               |                                                                                                    |                                                     |
|                                       |                               |                                                                                                    |                                                     |
|                                       |                               |                                                                                                    |                                                     |
|                                       |                               |                                                                                                    |                                                     |
|                                       |                               |                                                                                                    |                                                     |
|                                       |                               |                                                                                                    |                                                     |
| Ingredientes:                         |                               |                                                                                                    |                                                     |
| 1 - xícara de : Açucar                |                               |                                                                                                    |                                                     |
| 1/2 - xicara de : Óleo                |                               |                                                                                                    |                                                     |
| 1 - xicara de : chocolate em pó       |                               |                                                                                                    |                                                     |
| 2 - xicara de : Farinha de Trigo      |                               |                                                                                                    |                                                     |
| 1 - xicara de : água quente           |                               |                                                                                                    |                                                     |
| 1 - colher (sopa) de : fermento em pó |                               |                                                                                                    |                                                     |
| Modo de Preparo:                      |                               |                                                                                                    |                                                     |
|                                       |                               | Massa: Em uma tigela, coloque 3 ovos, 1 e meia xicara de chá de açúcar, meia xicara de chá de óleo, 1 xicara de chá de chá de chá de chá de chá de chá de rigina de chá de farinha de trigo. Misture delicadamente os ingredie<br>quente, 1 colher de sopa de fermento em pó e bata até ficar homogêneo. Transfira a massa para uma forma untada e enfarinhada com uma mistura de farinha de trigo e chocolate em pó. Leve para assar em forno preaquecido a 180 |                                                     |
|                                       |                               |                                                                                                    |                                                     |

**Fonte:** as autoras

Nessa tela é possível ver no canto superior direito a categoria e o tempo de preparo da receita cadastrada e ao longo da página vemos nessa ordem: o nome da

receita, a imagem, os ingredientes e o modo de preparo.

Vale ressaltar que após o usuário clicar em salvar a receita, ela não será postada imediatamente na aplicação web, pois toda receita passa primeiramente por uma análise de conteúdo impróprio, para garantir a integridade das informações que serão disponibilizadas na aplicação web.

### **6 Resultados e Discussão**

6. 1 Documento de Análise de Portabilidade

O Documento de Análise de Portabilidade possibilita a padronização no processo de levantamento de itens e necessidades estruturais. Ele identifica os diagnósticos técnicos, as abordagens de hardware e os recursos humanos. O sucesso das funcionalidades sistêmicas depende deste conjunto de tecnologias.

Dados da Empresa:

Nome da Empresa: Receitas Gourmet.

Infraestrutura:

Hardware – Rede de Dados

Pontos de acesso: 1

Meio de transmissão: Wi-fi ou dados móveis.

Velocidade no mínimo 6MB para Wi-fi e 2G para dados móveis.

Equipamento: 1 Roteador

Hospedagem em servidor local: A aplicação está atualmente hospedada em um servidor local.

Conectividade: A aplicação pode ser acessada por meio de navegadores web, a partir de qualquer dispositivo com acesso à Internet.

Hardware – Rede Elétrica

Roteadores: 1

Nobreaks: 1

Hardware – Periféricos

Impressora: 1 (Opcional, para imprimir receitas ou documentos).

Scanner: 1 (Opcional, para escanear receitas ou imagens).

**Licencas** Softwares: Softwares Livres e Pagos. Sistema operacional: Windows.

Recursos Humanos

Nível de alfabetização digital: Conhecimento de desenvolvimento de software.

Configurações mínimas do Usuário

Navegador Web: A aplicação é acessada por meio de navegadores web padrão. Conexão à Internet: Os usuários precisam de uma conexão à Internet para acessar o conteúdo.

Alternativas de Portabilidade Futuras:

Opção 1: Migração para a Nuvem. Hospedar a aplicação em um provedor de serviços em nuvem, como AWS, Azure ou Google Cloud.

Benefícios: Escalabilidade instantânea de recursos de computação. Melhor gerenciamento de tráfego. Redundância e backup facilitados.

Desafios: Custo associado ao uso da infraestrutura em nuvem.

Opção 2: Reforço do Servidor Local. Atualizar o servidor local para lidar com as demandas crescentes.

Benefícios: Controle total sobre a infraestrutura. Custo inicial potencialmente menor. Desafios: Limitações de escalabilidade. Requer manutenção regular.

A análise de portabilidade da aplicação web "Receitas Gourmet" revela a necessidade de melhorar a infraestrutura, escalabilidade, desempenho e segurança. A decisão de migrar para a nuvem ou reforçar o servidor local dependerá de fatores como orçamento, recursos disponíveis e objetivos de longo prazo.

#### 6.2 Proposta Comercial

A gastronomia ocupa um papel importante na vida das pessoas, por consequência o mercado gourmet está em constante crescimento. O brasileiro vem se alimentando com mais qualidade e demonstrado mais interesse por preparar suas próprias refeições.

A globalização tem trazido a gastronomia cada vez mais para a rotina de diversas pessoas, tanto por causa de chefs que têm se tornado influencers na internet e na televisão quanto devido à facilidade de encontrar mais receitas e ingredientes diferenciados. A palavra "gourmet" tem sido cada vez mais falada e tem se estabelecido uma nova onda de pessoas entusiasmadas a entender mais sobre o mundo gastronômico.

Os aplicativos de celulares e aplicações web já fazem parte do dia a dia das pessoas, como redes sociais, WhatsApp e YouTube, ou mesmo outros aplicativos e aplicações para organizar e agilizar a rotina, o que também ocorre no meio empresarial.

A cada dia, diferentes empresas investem nesse tipo de tecnologia para gerar benefícios, seja para criar relacionamento com o cliente ou mesmo para aperfeiçoar a interação entre seus profissionais.

Com uma aplicação web de receitas, poderá não somente melhorar a navegação por parte do cliente, mas também direcioná-lo de maneira mais clara às soluções e oportunidades que a empresa poderá oferecer, podendo assim, gerar novos negócios e fidelizar consumidores.

Ao acessar a aplicação web e fazer o cadastro para acessá-lo futuramente, o cliente fornece dados que podem ser preciosos para a estratégia da empresa. Com um trabalho de inteligência adequado é possível mapear o comportamento do consumidor e desenvolver soluções voltadas para os seus reais interesses.

A solução proposta é uma aplicação web para cadastro de usuários, postagem de receitas gastronômicas, além de interação entre os usuários cadastrados, que poderão enviar feedbacks e favoritar as receitas que desejarem. A aplicação possui um sistema que impede que conteúdos impróprios sejam divulgados pelos usuários, visando a integridade das informações postadas.

A aplicação web pode ser utilizada pelo público em geral, sejam profissionais da área gastronômicas, além de todos os apaixonados pelo mundo gastronômicos e que gostam de conhecer e experimentar novos sabores.

A criação da aplicação é uma forma de sofisticação da presença gastronômica no mercado, é uma solução prática e funcional, gera interação com as pessoas e pode gerar novos negócios.

A aplicação web deverá possuir as seguintes funcionalidades: Cadastro de usuários; cadastro de receitas; pesquisar receitas; salvar as receitas para consultar posteriormente; opção para favoritar as receitas; opção para enviar feedbacks das receitas; sistema de identificação de conteúdo impróprio.

Para um melhor desenvolvimento e sinergia do projeto, este será dividido conforme etapas a seguir:

Iniciação: elaboração das perguntas para identificar a viabilidade do projeto e as necessidades do cliente, envio dos formulários para uma amostra do público-alvo e análise dos resultados apresentados.

Elaboração: levantamento de requisitos e validação dos requisitos do projeto.

Desenvolvimento: prototipação das telas, codificação e realização de testes.

Como forma de monetizar o aplicativo que dará acesso gratuito aos usuários do sistema, a empresa detentora do aplicativo Receitas Gourmet visa realizar parcerias com empresas relacionadas às marcas dos ingredientes divulgados nas receitas. Além de estreitar relação com chefs de cozinha que queiram divulgar seu trabalho na aplicação.

Outra oportunidade de monetização é oferecer aos comerciantes uma oportunidade para divulgar o portfólio de alguns pratos, a fim de que os usuários possam contatá-los para efetivar uma compra. Para isso será cobrado um valor por divulgação, e este será variável de acordo com o tamanho do banner e o tempo de exposição da propaganda. Haverá oportunidade de negociações de mensalidades para divulgações: trimestrais, semestrais e anuais.

#### **Considerações finais**

Ao longo deste projeto, as metas iniciais foram atingidas com sucesso. A dupla iniciou o processo com uma pesquisa de viabilidade que proporcionou um entendimento profundo da viabilidade do projeto, resultando na definição de objetivos bem delineados. A implementação das funcionalidades do banco de dados, do back-end e do front-end transcorreu de maneira eficaz, o que permitiu que a aplicação operasse de maneira prática e acessível aos usuários.

O desenvolvimento de software foi segmentado em etapas essenciais, abarcando a criação do banco de dados, o desenvolvimento do back-end e do front-end. A equipe tomou a decisão estratégica de empregar tecnologias alinhadas com as necessidades do projeto, como Node.js, React e React Router. A utilização de React Hooks e da Context API desempenhou um papel crucial na organização e flexibilidade do código.

Destaque para a eficiência na comunicação com a API na primeira versão da aplicação, garantindo que os usuários tivessem acesso rápido às receitas gourmet. Entretanto, reconheceu a importância da experiência do usuário e delineou planos para futuras melhorias estéticas, visando tornar a aplicação mais atraente e visualmente envolvente.

Foram adotadas ferramentas valiosas, como Material-UI e Next.js, que simplificaram o processo de desenvolvimento e contribuíram para o aprimoramento do desempenho da aplicação. A biblioteca MUI possibilitou a criação de uma interface de usuário atrativa, aderindo às diretrizes de design, enquanto o Next.js ofereceu recursos essenciais, como a renderização no lado do servidor e um sistema de roteamento simplificado.

A escolha do The Meal DB como fonte de dados para receitas gourmet foi baseada em sua riqueza informativa. As autoras mantêm o compromisso de explorar maneiras de aprimorar a qualidade e diversidade das receitas disponíveis para os usuários.

Existem planos para desenvolver futuras versões da aplicação web. Isso inclui a possibilidade de criar uma versão móvel utilizando React Native, o que ampliaria a acessibilidade e disponibilidade da aplicação.

Os resultados obtidos indicam que a aplicação web gastronômica Receitas Gourmet atende às necessidades dos usuários, permitindo que eles organizem suas receitas de forma prática e organizada. A aplicação também apresenta recursos de análise de conteúdo impróprio, garantindo a integridade das informações disponibilizadas na plataforma.

A aplicação web representa um projeto bem-sucedido que cumpriu suas metas e objetivos, proporcionando uma solução tecnológica eficiente aos usuários. As melhorias estéticas planejadas e as futuras versões prometem tornar a aplicação ainda mais atraente e funcional.

Espera-se que a aplicação seja uma fonte confiável de inspiração culinária para todos os entusiastas da gastronomia.

### **Referências**

ANDRADE, Ana Paula de. **Principais Características do React**, 2020. Disponível em: <https://www.treinaweb.com.br/blog/conheca-o-react-biblioteca-para-desenvolvimento-web>. Acesso em: 12.out.2023.

BARROS, Romy G. **Culinária high-tech: explorando a revolução tecnológica na área gastronômica**, 2023. Disponível em: <https://portal.unit.br/blog/noticias/culinaria-high-tech-explorando-a-revoluco-tecnologica-na-area-gastronomica/>. Acesso em 30.out.2023.

BEDANI, Janaína. **Técnicas para levantamento de requisitos**, 2009. Disponível em: < /www.devmedia.com.br/engenharia‐de‐software‐ 2‐tecnicas‐para‐levantamento‐de‐requisitos/9151#ixzz2kuqqMRAl>. Acesso em: Acesso em 19.ago.2023.

COELHO, Flávia Estélia S.; ARAÚJO, Luiz Geraldo S. de; BEZERRA, Edson K. **Gestão da Segurança da Informação: NBR27001 e NBR 27002**. 1. ed. Rio de Janeiro: RNP/ESR, 2014. 197 p.

DRUCKER, Peter F. **Inovação e espírito empreendedor (entrepreneurship): prática e princípios.** 1. ed. São Paulo: Pioneira, 2008. 378 p.

ELMASRI, Ramez; NAVATHE, Shamkant B. **Sistemas de Banco de Dados.** 6. ed. São Paulo: Pearson Addison Wesley, 2011. 808 p.

FERREIRA, Lucas. Frontending - **Uma breve história do desenvolvimento web – Parte 1.** Disponível em: < [https://www.tenchisecurity.com.br/frontending-uma-breve](https://www.tenchisecurity.com.br/frontending-uma-breve-historia-do-desenvolvimento-web-parte-1/)[historia-do-desenvolvimento-web-parte-1/>](https://www.tenchisecurity.com.br/frontending-uma-breve-historia-do-desenvolvimento-web-parte-1/). Acesso em 20.ago.2023.

FREEMAN, Eric; FREEMAN, Elisabeth. **Use a cabeça! HTML com CSS e XHTML.** 2. ed. Rio de Janeiro: Alta Books, 2009. 616 p.

GOMES, T. S**. A importância dos casos de uso para elicitação de requisitos.** 1. ed. São Paulo: Independently Published 2020. 70 p.

LARMAN, Craig. **Utilizando UML e Padrões: uma introdução à análise e ao projeto orientados a objetos e ao desenvolvimento iterativo.** 3. ed. Porto Alegre: Bookman, 2007. 695 p.

MICHAEL, Morrison. **Use a cabeça! JavaScript**. 1. ed. Rio de Janeiro: Alta Books, 2020. 640 p.

MIYAZAKI, Márcia Harumi. **Ensinando e aprendendo Gastronomia: percursos de formação de professores.** 2006, 114 p. (Dissertação de Mestrado em Educação). INIMEP, Piracicaba, 2006.

OLTRAMARI, Manu. **Mestre em Massas e Molhos.** Disponível em: <https://www.manuoltramari.com.br/>. Acesso em 12.out.2023.

PMBOK. **Um guia do conhecimento em gerenciamento de projetos.** 4. ed.

Pennsylvania EUA: Project Management Institute (PMI), 2008. 337 p.

PRESSMAN, Roger S.; MAXIM, Bruce R. **Engenharia de software.** 3. ed. São Paulo: Makron Books, 1995. 1028 p.

REACTJS. **Hooks de forma resumida.** Disponível em: <https://pt-br.legacy.reactjs.org/docs/hooks-overview.html>. Acesso em: 12.out.2023.

REACTJS. **Introduzindo JSX.** Disponível em: <https://pt-br.legacy.reactjs.org/docs/introducing-jsx.html>. Acesso em: 12.out.2023.

REACTJS. **Uma biblioteca javascript para criar interfaces de usuário JSX.** Disponível em: <https://pt-br.legacy.reactjs.org/>. Acesso em: 12.out.2023.

REMESSA Online **Node.js: descubra tudo sobre a linguagem e suas aplicações**,2022. Disponível em: <https://www.remessaonline.com.br/blog/node-js-descubra-tudo-sobre-a-linguagem-e-suas-aplicacoes/#:~:text=js%3F- ,O%20Node.,como%20websites%2C%20APIs%20e%20microsservi%C3%A7os>. Acesso em: 04.out.2023.

SOUZA, Osnete R. de. **Processos de apoio ao desenvolvimento de aplicações Web.** 2005, 131 p. (Tese em Ciências de Computação e Matemática Computacional). USP, São Carlos, 2005.

TERRA. **Cozinha Gourmet vira febre no Brasil e pode transformar a rotina do brasileiro**, 2019. Disponível em: < [https://www.terra.com.br/noticias/dino/cozinha](https://www.terra.com.br/noticias/dino/cozinha-gourmet-vira-febre-no-brasil-e-pode-transformar-a-rotina-do-brasileiro,706f77f443dcff100014f96d575c02bbuoen82bh.html)[gourmet-vira-febre-no-brasil-e-pode-transformar-a-rotina-do-brasi](https://www.terra.com.br/noticias/dino/cozinha-gourmet-vira-febre-no-brasil-e-pode-transformar-a-rotina-do-brasileiro,706f77f443dcff100014f96d575c02bbuoen82bh.html)[leiro,706f77f443dcff100014f96d575c02bbuoen82bh.html>](https://www.terra.com.br/noticias/dino/cozinha-gourmet-vira-febre-no-brasil-e-pode-transformar-a-rotina-do-brasileiro,706f77f443dcff100014f96d575c02bbuoen82bh.html). Acesso em 10.out.2023.

## **Apêndice 1**

### **Questionário**

#### **Figura 16: Utilização de Ferramenta**

Você já utiliza alguma ferramenta digital (Whatsapp, facebook, site) para a divulgação dos seus produtos?

22 respostas

![](_page_66_Figure_5.jpeg)

#### **Figura 17: Intenção de Lucro**

Você gostaria de lucrar com suas receitas? 22 respostas

![](_page_66_Figure_8.jpeg)

#### **Figura 18: Intenção de Uso**

Você utilizaria uma plataforma digital (aplicativo, site, blog) para divulgar seus produtos? 22 respostas

![](_page_66_Figure_11.jpeg)

**Fonte:** as autoras

![](_page_67_Figure_0.jpeg)

 $\bullet$  Sim  $\bullet$  Não 27,3% 72,7% **Fonte:** as autoras

Você tem condições para aceitar pedidos através de uma plataforma digital?

22 respostas

#### **Figura 20: Divulgação de Receitas**

Você teria interesse em divulgar alguma receita especial numa plataforma digital? 22 respostas

![](_page_67_Figure_4.jpeg)

![](_page_67_Figure_5.jpeg)

![](_page_67_Figure_6.jpeg)

Qual seria a melhor alternativa para acessar o sistema: 19 respostas

![](_page_67_Figure_8.jpeg)

**Fonte:** as autoras

![](_page_68_Figure_0.jpeg)

Você gostaria de receber notificações sobre reações e comentários da sua receita ? 19 respostas

![](_page_68_Figure_2.jpeg)

**Fonte:** as autoras

![](_page_68_Figure_4.jpeg)

Você gostaria que o APP tivesse uma aba com as receitas mais curtidas de cada dia, semana e mês ?

19 respostas

![](_page_68_Figure_7.jpeg)

Você utiliza algum site para ver receitas ?

![](_page_68_Figure_8.jpeg)

![](_page_68_Figure_9.jpeg)

![](_page_68_Figure_10.jpeg)

**Fonte:** as autoras

![](_page_69_Figure_0.jpeg)

Onde mais você busca receitas para fazer? 19 respostas

![](_page_69_Figure_2.jpeg)

**Fonte:** as autoras

#### **Figura 26: Relevância**

Quanto ao aplicativo/site ideal, o que você considera mais relevante ? (Selecione 3) 19 respostas

![](_page_69_Figure_6.jpeg)

**Fonte:** as autoras